## **Inspiron 15** 5000 Series

دليل الخدمة

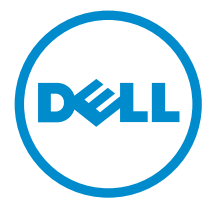

طرار الكمبيوتر : Inspiron 5543<br>العوذج الوقابي: P39F<br>العوج الوقابي: P39F001

## الملاحظات والتنبيهات والتحذيرات

إكِ<mark>/ ملاحظة:</mark> تشير كلمة "ملاحظة" إلى المعلومات المهمة التي تساعدك على تحقيق أقصى استفادة من الكمبيوتر. ننبيه: تشير كلمة "ننبيه" إما إلى احتمال حدوث تلف بالاصحمزة أو فقدان للبيانات، كما تعلمك بكيفية تجنب المشكلة. لاحذير: تشير كلمة "تحذير" إلى احتمال حدوث ضرر بالممتلكات أو التعرض لاصابة جسدية أو الوفاة.<br>ا

ح**نوق الطبع والنشر © لعام 2014 لشركة Dell Inc. جميع ا<b>لحقوق محفوظة.** هذا المنتج محي بموجب حقوق الطبع والنشر وحقوق الملكية الفكرية الاثريكية والدولية . Dell™ وشعار Dell Inc علامتان تجاريتان لشركة Dell Inc. في الولايات المتحدة و/أو نطاقات الاختصاص الاخرى. وكل العلامات والاسماء التجارية الانحرى الواردة هنا قد تكون علامات تجارية<br>نخص الشركات ذات الصلة المالكة لها.

 $12 - 2014$ 

**Rev. A00** 

# جدول المحتويات

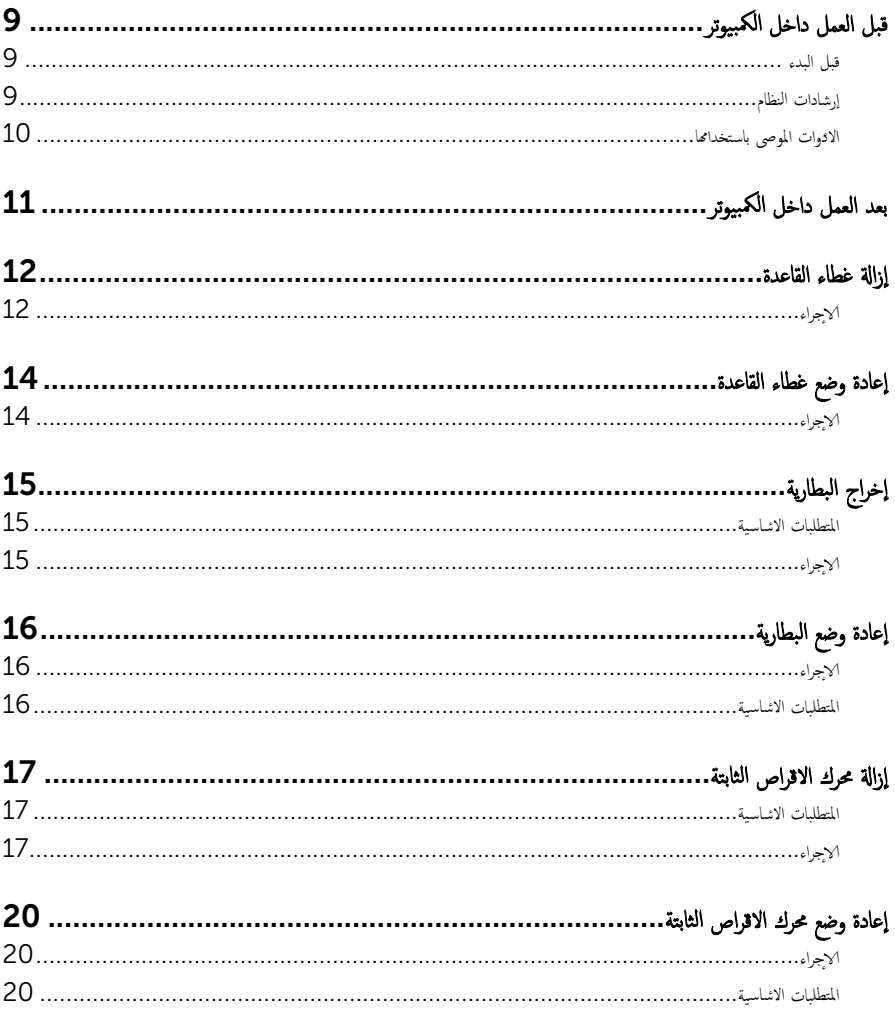

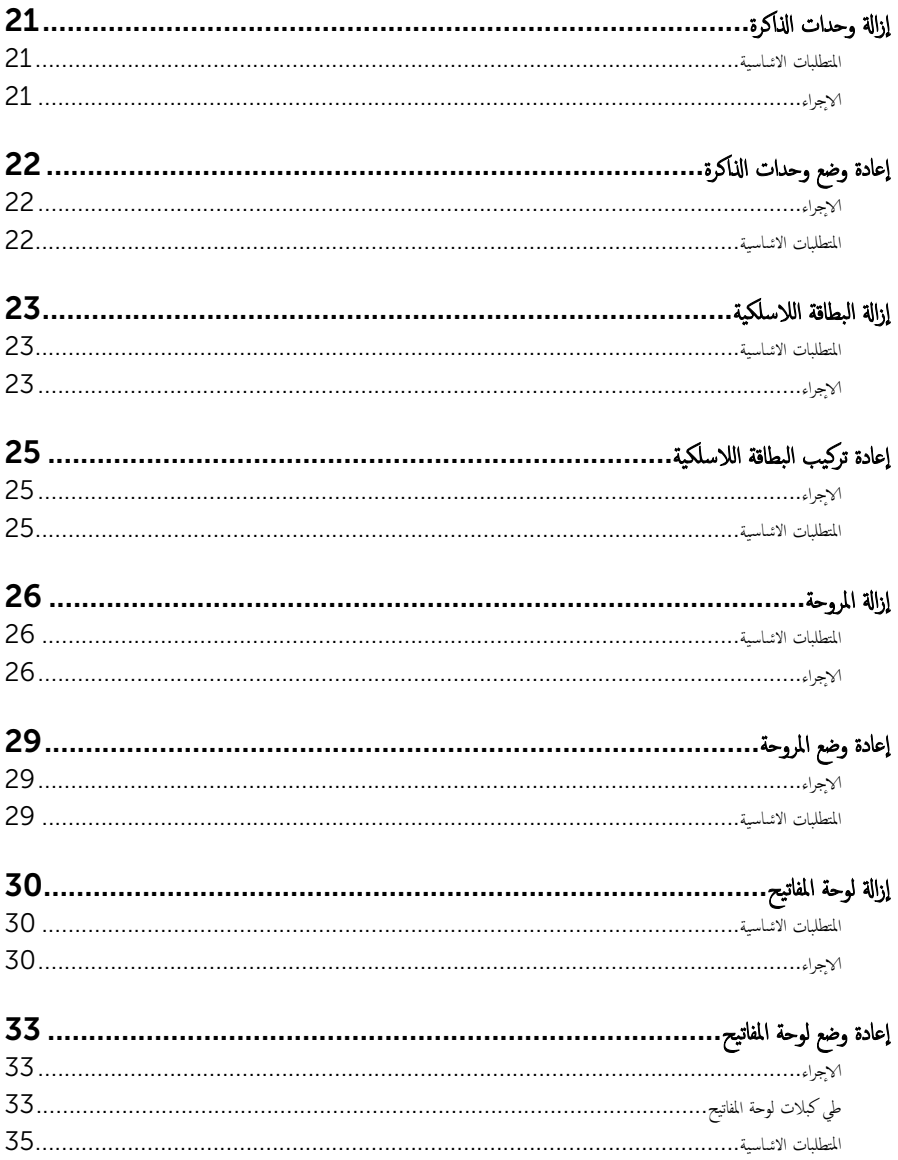

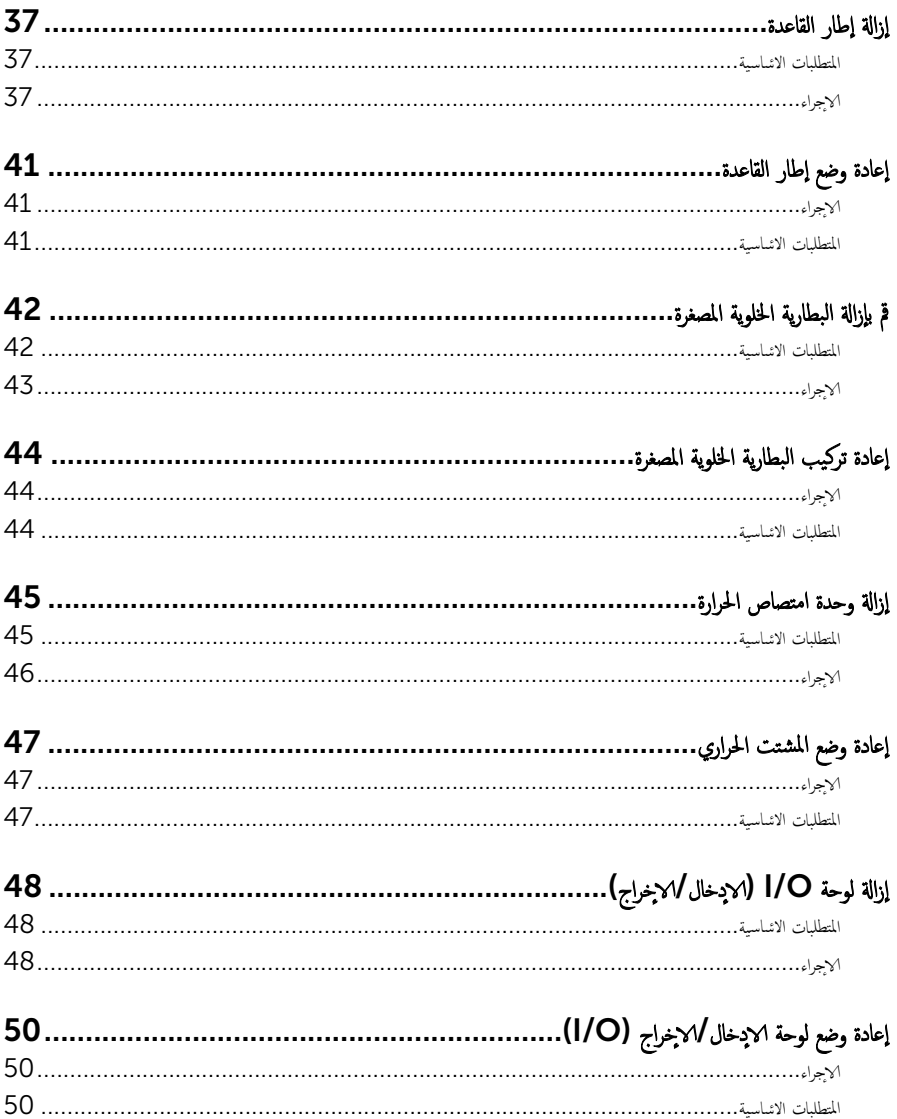

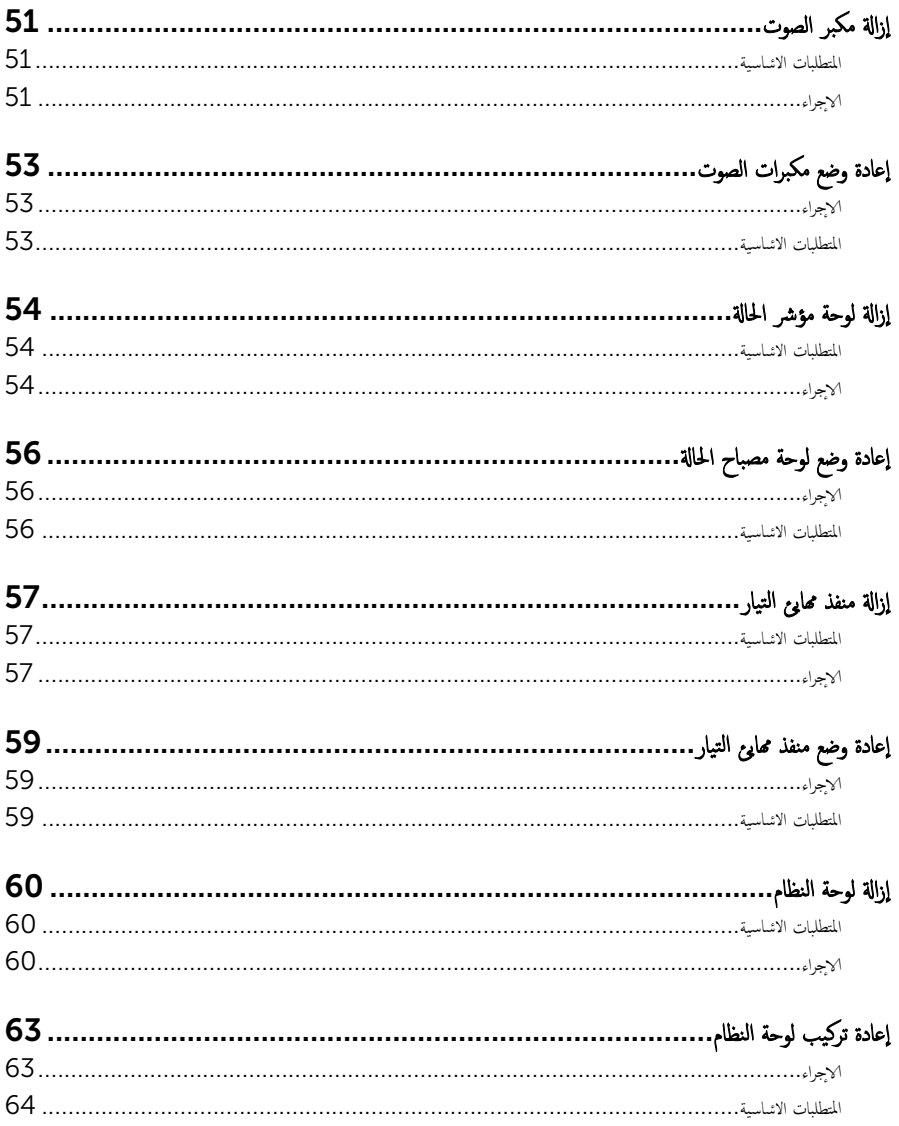

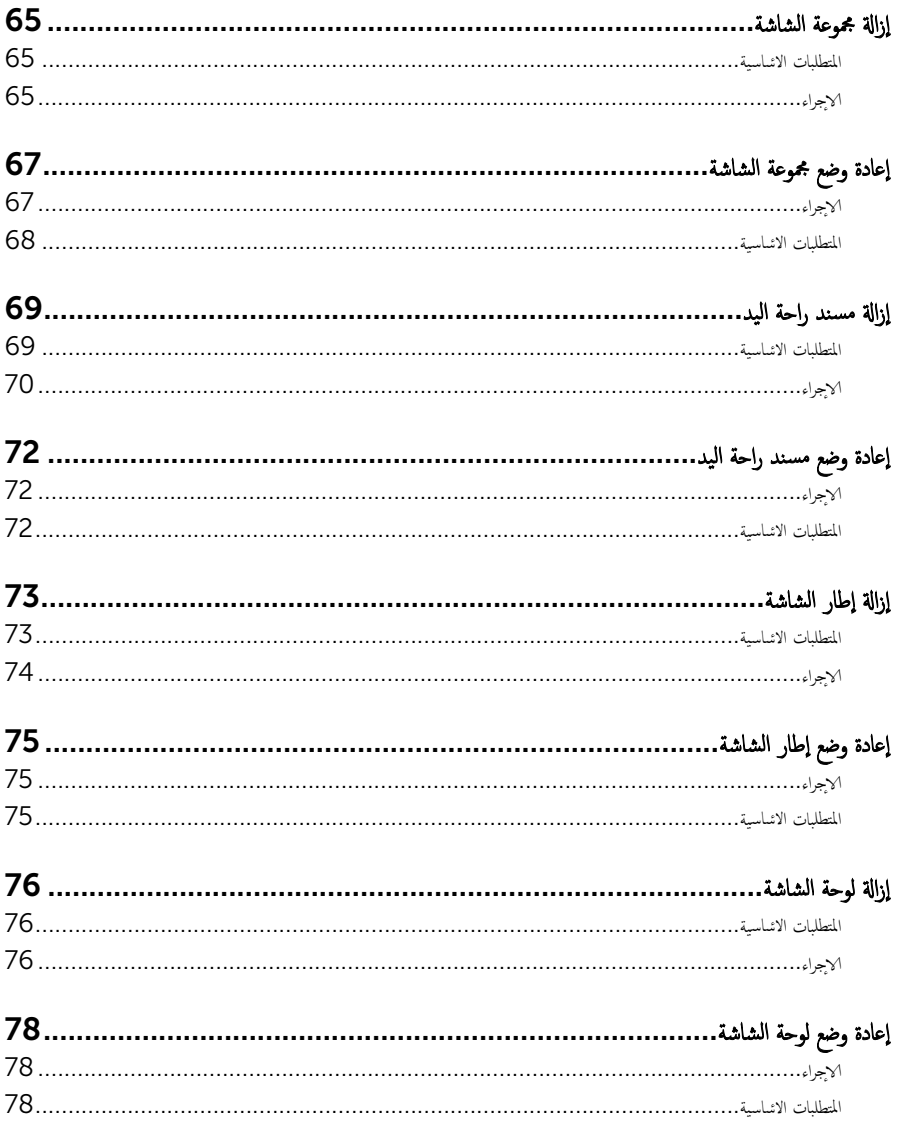

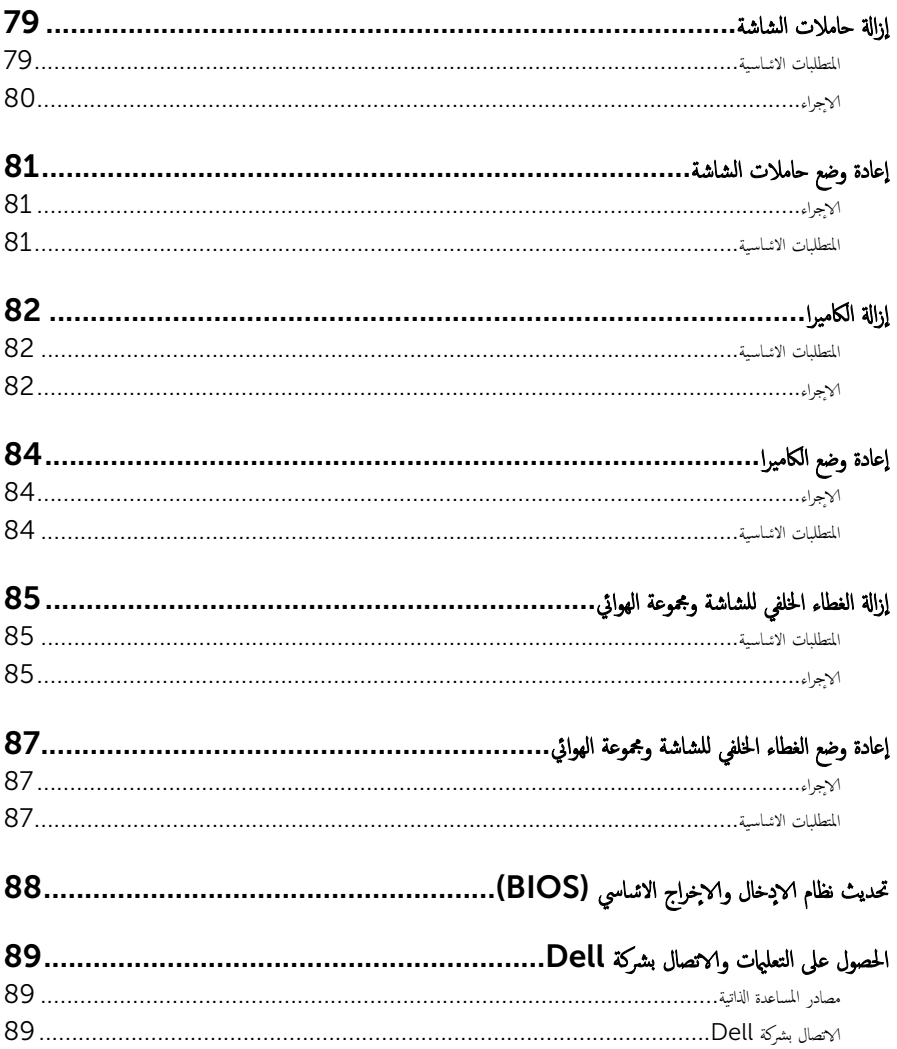

قبل العمل داخل الكمبيوتر

### <span id="page-8-0"></span>˒̰ˋ:̴̾ ̤ˣ ˕̰ ˇȔا˒لاف ̭˅تالمكو ̤او ˋط˅̜˅تǙ˒ ع˅̪ل ع̪ ̶˅ ̪ن افالحو ֗و ̰ˇ لم˶ لما ̪˅˸ ̾ر ̪لالماو ˸˅ت.

لاحظة: قد تختلف الصور الموجودة في هذا المستند عن الكمبيوتر وذلك حسب التكوين الذي طلبته.

#### قبل البدء

- 1 احفظ جميع الملفات المفتوحة وأغلقها وقم بإنهاء جميع التطبيقات المفتوحة.
	- **2** ٪ قم بإيقاف تشغيل الكمبيوتر .
- ك-Windows 8.1 في شاشة **Start (ابنا)**، القر أو اضغط على رمز التيار **"Shut down → Ö (يقاف التشغيل).** 
	- $-$  Vindows 7 الله الشغيل). Shut down → (ليقاف التشغيل). ﴿ Shut down  $\to$

ك<mark>م ملاحظة:</mark> إذا كنت تستخدم نظام تشغيل آخر، فانظر مستندات نظام التشغيل لديك لمعرفة تعليمات إيقاف التشغيل.

- ${\bf 3}$  ٪ فم بفصل الكمبيوتر وكافة الاجحمزة المتصلة به من مآخذ التيار الكهربي الخاصة بهم.
- 4 ا̙صل كل ا̤كاˈلات ̪˜ل كاˈلات ̤ا ̶˅˒̘ كاˈلاتو ̤اشˋكة ̪˅و Ȕالى ذߵ ̪ن جه˅ز كم̤ا ˋ ˒ر̾و .
- دفصل كل الاجحمزة والملحقات الطرفية المتصلة، مثل لوحات المفاتيح والماوس والشاشات وما إلى ذلك من جحماز الكمبيوتر
	- **6** ٪ قم بإزالة أي بطاقة وسائط وأي أقراص ضوئية من الكمبيوتر ، إن وجدت.

### إرشادات النظام

استعن بتوجيهات السلامة التالية لمساعدتك على حماية الكمبيوتر من أي تلف محمّل، وللمساعدة كذلك على ضمان سلامتك الشخصية.

تحذير : قبل العمل داخل الكمبيوتر، اقرأ معلومات الانمان المرفقة التي تم شحنها مع الكمبيوتر . للتعرف على المعلومات ا⁄مٍضافية الحاصة بأفضل ممارسات الانمان، راجع الصفح الرئيسية الحاصة بـ "التوافق <sup>التنظي</sup>مي" من خلال dell.com/regulatory\_compliance.

حكم تحذير: افصل كل مصادر التيار قبل فتح غطاء الكمبيوتر أو اللوحات. بعد ا√تتهاء من العمل داخل الكمبيوتر ، أعد تركيب كل ا√غطية واللوحات .<br>والمسامير قبل توصيل مصدر التيار.

- ننبيه: لتجنب إتلاف جمماز الكمبيوتر، تأكد من أن سطح العمل مستويًا ونظيفًا. ȓ
- ˒̰ˋ:̴̾ ̤ˣ ˕̰ ˇȔا˒لاف ̭˅تالمكو ̤او ˋط˅̜˅تǙ˒ ع˅̪ل ع̪ ̶˅ ̪ن افالحو ֗و ̰ˇ لم˶ لما ̪˅˸ ̾ر ̪لالماو ˸˅ت.

ننبيه: ليس عليك سوى استكشاف الامخطاء وإصلاحما والقيام بعمليات الايصلاح المصرح بها أو التي يتم توجيهك إليها من خلال فريق المساعدة الفني من Dell. حيث أن التلف الناتج من إجراء هذه الخدمة غير المخول من Dell لا يغطيه الضهان. راجع إرشادات السلامة التي يتم إرفاقها مع المنتج tر على موقع dell.com/regulatory\_compliance.

<span id="page-9-0"></span>نبيه: قبل لمس أي شيء داخل الكمبيوتر، قم بتأريض نفسك بواسطة لمس سطح معدني غير مطلي، مثل السطح المعدني المورود في الجزء الخلفي من الكمبيوتر . أثناء العمل، المس سطح معدني غير مطلي بشكل دوري لتفريغ الكهراء الساكنة والتي قد تتلف المكونات الداخلية للكمبيوتر . نبيه: عند فصل كبل،اسحب الموصل الخاص به أو لسان السحب، وليس الكبل نفسه. بعض الكبلات تشتمل على موصلات مع ألسنة قفل أو مسامير إيهام يجب فكها قبل فصل الكبل. عند فصل الكبلات، حافظ على محاذتها بالتساوي لتجنب ثني أي مسامير موصلات. عند توصيل الكبلات، تأكد من أن المنافذ والموصلات تم توجيهها ومحاذاتها بشكل صحيح. ننبيه: لفصل كبل الشبكة. قم أولا بفصل الكبل عن الكمبيوتر، ثم افصله عن الجهاز المتصل بالشبكة. ِ لَمْن يَن يه: اضغط على أي بطاقات مُركبة وأخرجما من قارئ بطاقات الوسائط.

#### الادوات الموصى باستخدامها ȓ

ند تحتاج الاجراءات الواردة في هذا المستند إلى وجود الادوات التالية: ȓ

- مفك فيليبس
- مخطاط بلاستيكي

## بعد العمل داخل الكمبيوتر

#### <span id="page-10-0"></span>ِ تنبيه: قد يؤدي ترك المسامير المتناثرة أو المفكوكة داخل الكمبيوتر إلى إلحاق الضرر بالكمبيوتر بشدة.

- 1 أعد تركيب جميع المسامير اللولبية وتأكد من عدم وجود مسامير لولبية مفكوكة بداخل الكمبيوتر . ȓ
- 2 ٪ قم بتوصيل أية أحمزة خارجية أو أحمزة طرفية وكبلات قمت بإزالتها قبل العمل في الكمبيوتر الخاص بك.<br>3 ٪ أعد مضع أي بطاقات مسائط مأقراص مأي أحزاء أخرى قمت بازالتها قبل العمل في الكمسة. لديك.
- أعد وضع أي بطاقات وسائط وأقراص وأي أجزاء أخرى قمت بإزالتها قبل العمل في الكمبيوتر لديك.
	- 4 صل الكمبيوتر وجميع الاصحموة المتصلة بالمنافذ الكهربية الخاصة بها.
		- 5 ٪ قم بتشغيل الكمبيوتر .

### إزالة غطاء القاعدة

<span id="page-11-0"></span>تحذير : قبل العمل داخل الكمبيوتر، اقرأ معلومات الانمان التي تم إرفاقها مع الكمبيوتر، واتبع الخطوات الوادة في <u>قبل العمل داخل الكمبيوتر</u> . بعد العمل ⚠ داخل الكمبيوتر، اتبع التعليات الواردة في <u>بعد العمل داخل الكمبيوتر</u> للتعرف علي المعلومات ا⁄مِضافية الخاصة بافضل ممارسات الاممان، راجع الصفحة الرئيسية الخاصة بالتّوافق <sup>التنظ</sup>يمي من خلال dell.com/regulatory\_compliance.

الاچراء

- 1 أغلق الشاشة واقلب الكمبيوتر رأسًا على عقب.
- 2 ٪ قم بإزالة المسامير التي تثبت غطاء القاعدة في إطار القاعدة.

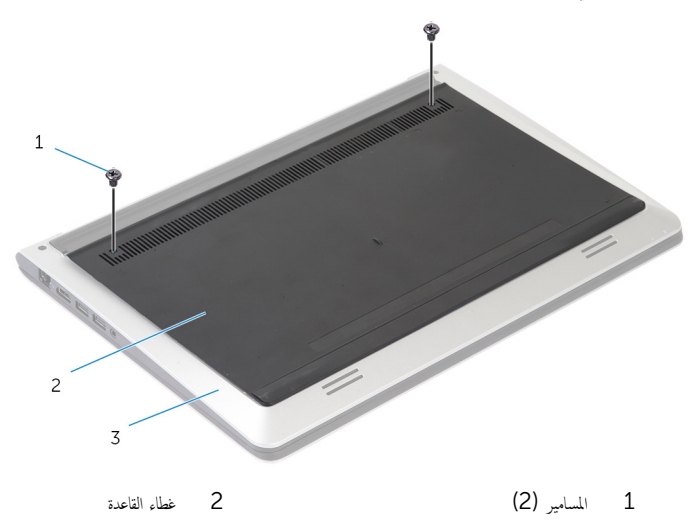

3 √إطار القاعدة

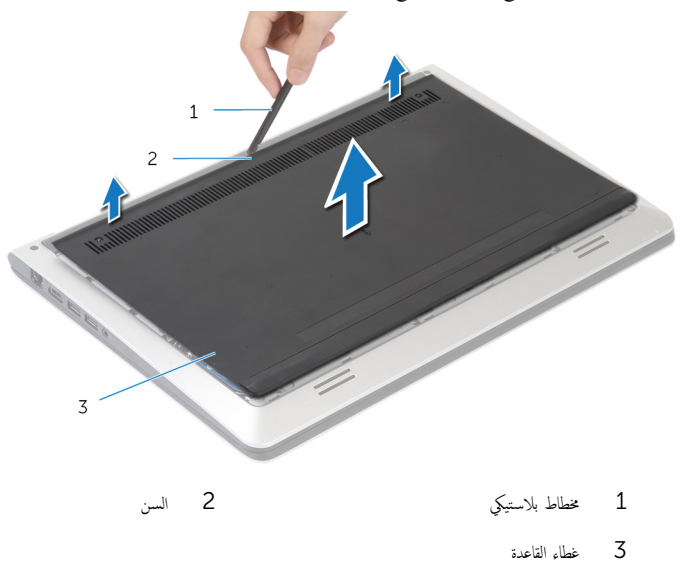

<span id="page-13-0"></span>تحذير : قبل العمل داخل الكمبيوتر، اقرأ معلومات الانمان التي تم إرفاقها مع الكمبيوتر، واتبع الخطوات الوادة في <u>قبل العمل داخل الكمبيوتر</u> . بعد العمل داخل الكمبيوتر، اتبع التعليات الواردة في <u>بعد العمل داخل الكمبيوتر</u> للتعرف علي المعلومات ا⁄مِضافية الخاصة بافضل ممارسات الاممان، راجع الصفحة الرئيسية الخاصة بالتّوافق <sup>التنظ</sup>يمي من خلال dell.com/regulatory\_compliance.

### ا√چراء

- أ قم بإزاحة الالتسنة الموجودة على غطاء القاعدة وفي مكانه.
	- 2 أعد وضع المسامير التي تثبت غطاء القاعدة في إطار القاعدة.

## إخراج البطارية

<span id="page-14-0"></span>⚠ تحذير : قبل العمل داخل الكمبيوتر، اقرأ معلومات الانمان التي تم إرفاقها مع الكمبيوتر، واتبع الخطوات الوادة في <u>قبل العمل داخل الكمبيوتر</u> . بعد العمل داخل الكمبيوتر، اتبع التعليات الواردة في <u>بعد العمل داخل الكمبيوتر</u> للتعرف علي المعلومات ا⁄مِضافية الخاصة بافضل ممارسات الاممان، راجع الصفحة الرئيسية الخاصة بالتّوافق <sup>التنظ</sup>يمي من خلال dell.com/regulatory\_compliance.

## المتطلبات <mark>الائ</mark>ىاسية

قم بإزالة <u>غطاء القاعدة</u>.

### ا√چراء

- ق بإزالة المسامير المثبتة للبطارية في إطار القاعدة. $\bf{1}$
- **2** أستخدام لسان السحب، قم بإزاحة ورفع البطارية خارج إطار القاعدة.

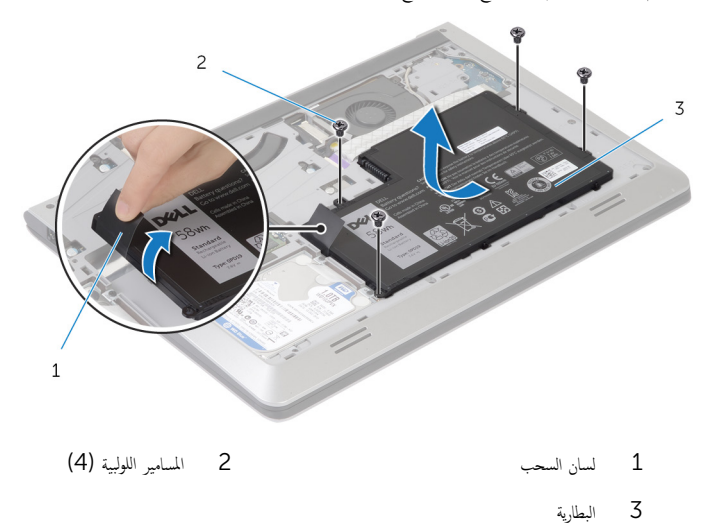

 ${\bf 3}$  اقلب الكمبيوتر وافتح الشاشة، واضغط على زر التيار لمدة خمس ثوانٍ تقريبًا لتأريض لوحة النظام.

## إعادة وضع البطارية

<span id="page-15-0"></span>تحذير : قبل العمل داخل الكمبيوتر، اقرأ معلومات الانمان التي تم إرفاقها مع الكمبيوتر، واتبع الخطوات الوادة في <u>قبل العمل داخل الكمبيوتر</u> . بعد العمل داخل الكمبيوتر، اتبع التعليات الواردة في <u>بعد العمل داخل الكمبيوتر</u> للتعرف علي المعلومات ا⁄مِضافية الخاصة بافضل ممارسات الاممان، راجع الصفحة الرئيسية الخاصة بالتّوافق <sup>التنظ</sup>يمي من خلال dell.com/regulatory\_compliance.

### الاچراء

- $\bf 1$   $\bf i$  ع بمحاذاة فتحات المسامير للبطارية مع فتحات المسامير الموجودة على إطار القاعدة، واضغط على البطارية لتوصيلها بموصل البطارية.
	- **2** أعد وضع المسامير المثبتة للبطارية في إطار القاعدة.

### المتطلبات <mark>الائ</mark>ىاسية

أعد وضع <u>غطاء القاعدة</u>.

#### إزالة محرك الاقراص الثابتة ȓ

<span id="page-16-0"></span>تحذير : قبل العمل داخل الكمبيوتر، اقرأ معلومات الانمان التي تم إرفاقها مع الكمبيوتر، واتبع الخطوات الوادة في <u>قبل العمل داخل الكمبيوتر</u> . بعد العمل داخل الكمبيوتر، اتبع التعليات الواردة في <u>بعد العمل داخل الكمبيوتر</u> للتعرف علي المعلومات ا⁄مِضافية الخاصة بافضل ممارسات الاممان، راجع الصفحة الرئيسية الخاصة بالتّوافق <sup>التنظ</sup>يمي من خلال dell.com/regulatory\_compliance. ننبيه: محركات الاقراص الثابتة تكون قابلة للكسر. توخ الحذر عند التعامل مع محرك الاقراص الثابتة.  $\wedge$ ȓ ننبيه: لتجنب فقد البيانات، لا تقم بإزالة محرك الاقراص الثابتة عندما يكون الكمبيوتر في حالة سكون أو في حالة تشغيل. ȓ

## المتطلبات <mark>الائ</mark>ىاسية

- 1 فم بإزالة <u>غطاء القاعدة</u>
	- **2** قم بإزالة <u>البطارية</u>

### انغ

اص̜ر 1 ߁ Ȕ ˅ˈالةز لما ̪˅˸ ̾ر اܱ̤ ˒˜ˋت ̉ةمجمو كمحر الأ ̤ا ˈ˅˜ ˕ة Ȕ˅ˈ̃˅ر ا̤ق˅̉دة. ȓ

2 باستخدام لسان السحب، قم بإزاحة مجموعة محرك الاقراص الثابتة إلى خارج إطار القاعدة. ȓ

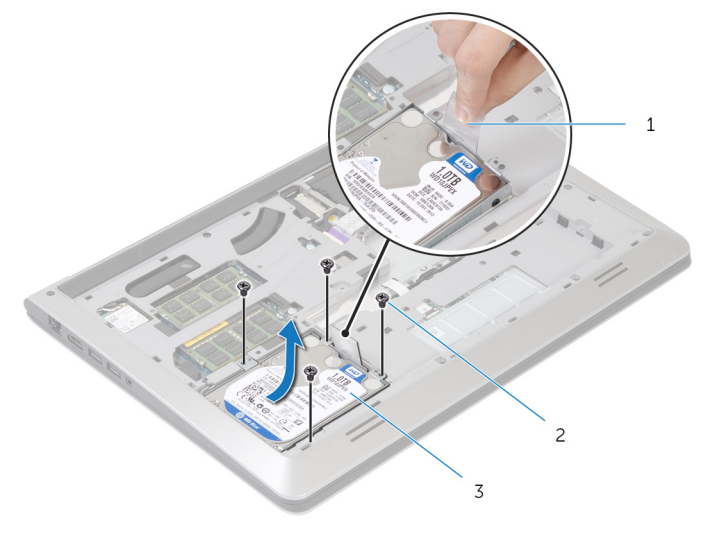

- 1 ̤˸˅ن ̤ا˸˩ˇ 2 لما ̪˅˸ ̾ر ̤و̧̤ا ˋ̾ة) 4(
	- 3 مجموعة محرك الاقراص الثابتة
	- 3 افصل موصل كبل محرك الاقراص الثابتة من محرك الاقراص الثابتة. ȓ

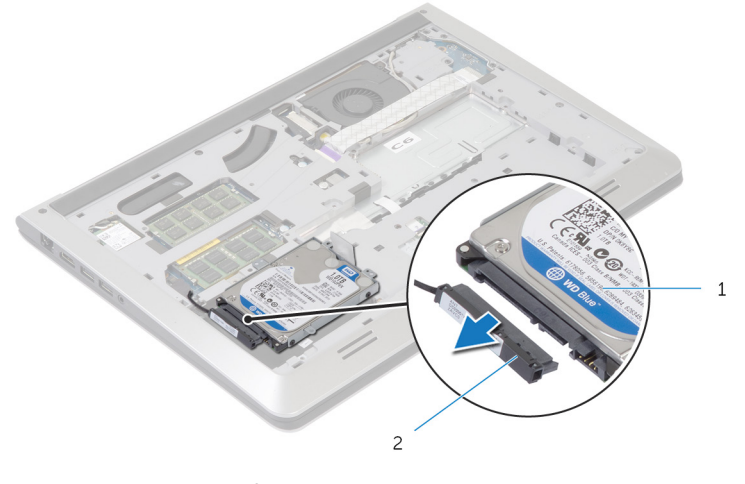

اص̜ر ̤ا ˈ˅˜ ˕ة اص̜ر ̤ا ˈ˅˜ ˕ة 2 ̟ˋل كمحر الأȓ مجموعة محرك الاقراص الثابتة $\quad \, 1$ 

اص̜ر 4 ߁ ˈفك لما ̪˅˸ ̾ر لما ˜ˋ˕ة لد̉˅̪ة كمحر الأ ̤ا ˈ˅˜ ˕ة ؙذا كالمحر . ȓ

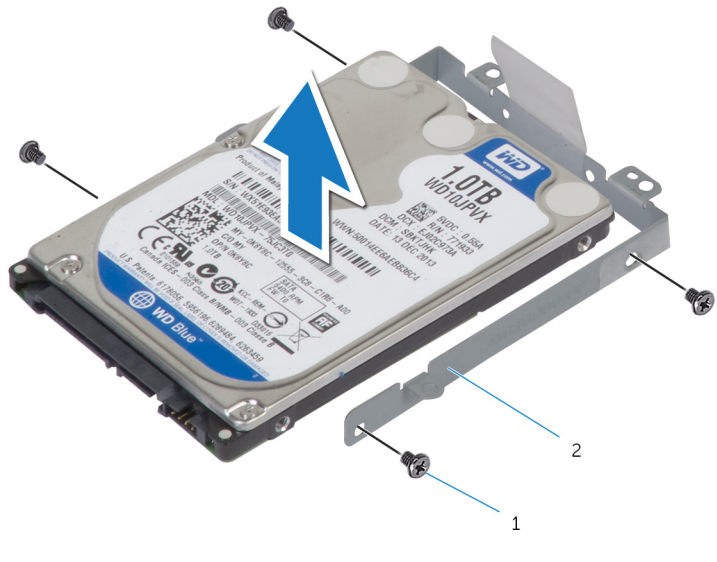

1 المسامير اللولبية (4) 2 حامل محرك الاقراص الثابتة

#### إعادة وضع محرك الاقراص الثابتة å<br>İ

<span id="page-19-0"></span>تحذيو . قبل العمل داخل الكمبيوتر ، اقرأ معلومات الانمان التي تم ٳرفاقها مع الكمبيوتر ، واتبع الخطوات الوادة في ق<u>بل العمل داخل الكمبيوتر</u> . بعد العمل ⚠ داخل الكمبيوتر، اتبع التعليات الواردة في <u>بعد العمل داخل الكمبيوتر</u> للتعرف علي المعلومات ا⁄مِضافية الخاصة بافضل ممارسات الاممان، راجع الصفحة الرئيسية الخاصة بالتّوافق <sup>التنظ</sup>يمي من خلال dell.com/regulatory\_compliance.

> ننبيه: محركات الاقراص الثابتة تكون قابلة للكسر. توخ الحذر عند التعامل مع محرك الاقراص الثابتة. ȓ

#### ا∕ا چراء

- $1$  ضع محرك الاقراص الثابتة على حامل محرك الاقراص الثابتة. وقم بمحاذاة فتحات المسامير الموجودة على حامل محرك الاقراص الثابتة مع فتحات المسامير لموجودة في محرك الاقراص الثابتة. ȓ
	- 2 أعد وضع المسامير المثبتة لحامل محرك الاقراص الثابتة في محرك الاقراص الثابتة. ȓ
		- 3 صل كبل محرك الاقراص الثابتة بمحرك الاقراص الثابتة. ȓ
- 4 ٪ ق<sub>ان</sub>ازحة محرك الاقراص الثابتة في إطار القاعدة، ومحاذاة فتحات المسامير الموجودة على مجموعة محرك الاقراص الثابتة مع فتحات المسامير الموجودة على إطار القاعدة.
	- لص أعد وضع المسامير التي تثبت مجموعة محرك الاقراص الثابتة بإطار القاعدة. ȓ

### المتطلبات الائ*ت*اسية

- 1 أعد وضع <u>البطارية</u> .
- **2** أعد وضع <u>غطاء القاعدة</u>

## إزالة وحدات الذاكرة

<span id="page-20-0"></span>تحذير : قبل العمل داخل الكمبيوتر، اقرأ معلومات الانمان التي تم إرفاقها مع الكمبيوتر، واتبع الخطوات الوادة في <u>قبل العمل داخل الكمبيوتر</u> . بعد العمل ⚠ داخل الكمبيوتر، اتبع التعليات الواردة في <u>بعد العمل داخل الكمبيوتر</u> للتعرف علي المعلومات ا⁄مِضافية الخاصة بافضل ممارسات الاممان، راجع الصفحة الرئيسية الخاصة بالتّوافق <sup>التنظ</sup>يمي من خلال dell.com/regulatory\_compliance.

## المتطلبات <mark>الائ</mark>ىاسية

- 1 فم بإزالة <u>غطاء القاعدة</u>
	- 2 فم بإزالة ا<u>لبطارية</u>

### ا√چراء

أستخدم أطراف أصابعك لفصل مشابك التثبيت الموجودة على طرفي فتحة وحدة الذاكرة بعناية حتى تبرز وحدة الذاكرة للخارج.

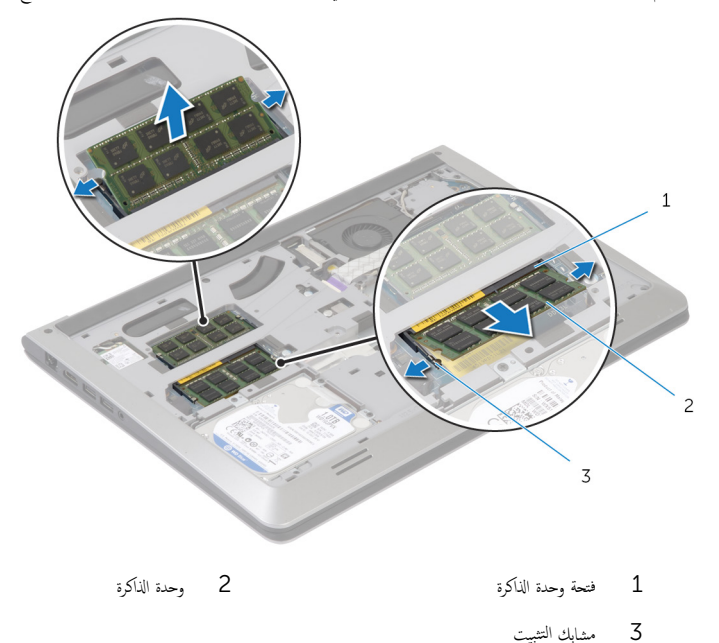

2 ٪ قم بإزاحة وإزالة وحدة الذاكرة من فتحة وحدة الذاكرة.

# إعادة وضع وحدات الذاكرة

<span id="page-21-0"></span>⚠ تحذير : قبل العمل داخل الكمبيوتر، اقرأ معلومات الانمان التي تم إرفاقها مع الكمبيوتر، واتبع الخطوات الوادة في <u>قبل العمل داخل الكمبيوتر</u> . بعد العمل داخل الكمبيوتر، اتبع التعليات الواردة في <u>بعد العمل داخل الكمبيوتر</u> للتعرف علي المعلومات ا⁄مِضافية الخاصة بافضل ممارسات الاممان، راجع الصفحة الرئيسية الخاصة بالتّوافق <sup>التنظ</sup>يمي من خلال dell.com/regulatory\_compliance.

### انځ او

- قم بمحاذاة الفتحة الموجودة في وحدة الذاكرة مع اللسان الموجود في فتحة وحدة الذاكرة.  $\bm{1}$
- ◘ قم بإزاحة وحدة الذاكرة بقوة إلى داخل الموصل بزاوية، واضغط على وحدة الذاكرة لائسفل حتى تستقر في مكانها.

**ملاحظة:** إذا لم تسمع صوت استقرار وحدة الذاكرة في موضعها، فقم بإزالتها وإعادة تركيبها.

## المتطلبات <mark>الائ</mark>ىاسية

- 1 ǫȓ̉د ̀عو ̤ا [̻ةˋط˅ر](#page-15-0) .
- **2** أعد وضع <u>غطاء القاعدة</u>.

## إزالة البطاقة اللاسلكية

<span id="page-22-0"></span>⚠ تحذير : قبل العمل داخل الكمبيوتر، اقرأ معلومات الانمان التي تم إرفاقها مع الكمبيوتر، واتبع الخطوات الوادة في <u>قبل العمل داخل الكمبيوتر</u> . بعد العمل داخل الكمبيوتر، اتبع التعليات الواردة في <u>بعد العمل داخل الكمبيوتر</u> للتعرف علي المعلومات ا⁄مِضافية الخاصة بافضل ممارسات الاممان، راجع الصفحة الرئيسية الخاصة بالتّوافق <sup>التنظ</sup>يمي من خلال dell.com/regulatory\_compliance.

## المتطلبات <mark>الائ</mark>ىاسية

- 1 فم بإزالة <u>غطاء القاعدة</u>
	- **2** قم بإزالة <u>البطارية</u>

### ا∕لأچراء

1 ٪ قم بإزالة المسهار الذي يثبت حامل البطاقة اللاسلكية والبطاقة اللاسلكية فى لوحة النظام.

**ملاحظة:** قد لا يكون حامل البطاقة اللاسلكية متوفرًا في جميع الطرازات. ً

- 2 ǫȓ لز ˧˅̪ل ̤ا ˋط˅̜ة ك̧˷لا̤ا ̾ة ̉ن ̤ا ˋط˅̜ة ك̧˷لا̤ا ̾ة.
	- ق فم بفصل كابلات الهوائي من البطاقة اللاسلكية.  ${\bf 3}$

4 ارفع البطاقة اللاسلكية، ثم قم بإزاحتها وإزالتها من لوحة النظام.

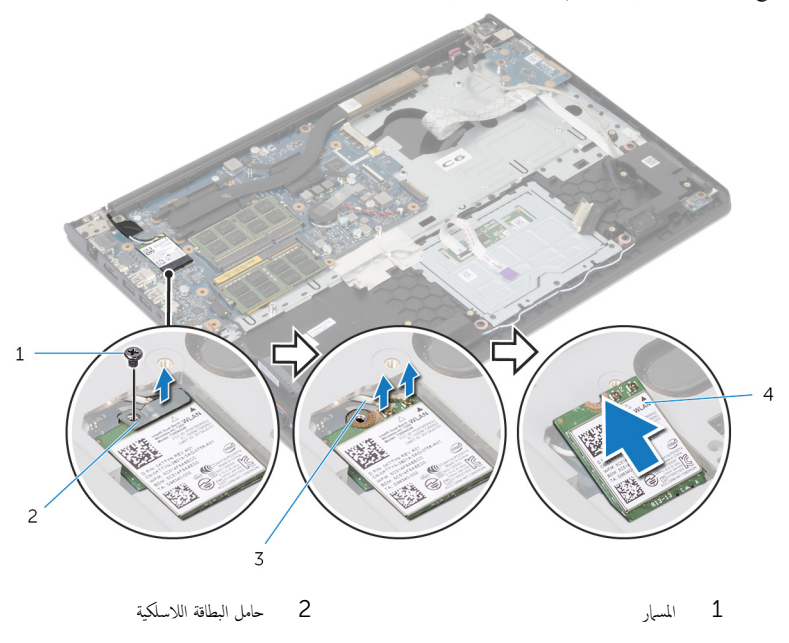

3 كبلات الهوائي (2) 4 البطاقة اللاسلكية

## إعادة تركيب البطاقة اللاسلكية

<span id="page-24-0"></span>تحذير : قبل العمل داخل الكمبيوتر، اقرأ معلومات الانمان التي تم إرفاقها مع الكمبيوتر، واتبع الخطوات الوادة في <u>قبل العمل داخل الكمبيوتر</u> . بعد العمل ⚠ داخل الكمبيوتر، اتبع التعليات الواردة في <u>بعد العمل داخل الكمبيوتر</u> للتعرف علي المعلومات ا⁄مِضافية الخاصة بافضل ممارسات الاممان، راجع الصفحة الرئيسية الخاصة بالتّوافق <sup>التنظ</sup>يمي من خلال dell.com/regulatory\_compliance.

ا∕امچراء

˒̰ˋ:̴̾ ̤ˣ ˕̰˒ ˇ̧̘ ̤ا ˋط˅̜ة ك̧˷لا̤ا ̾ةǙ لإ ˒ضع ǫȓي كاˈلات ǫȓ ̧ف˷ ̶˅.

ȓ 1 ߁ بم˩˅ذاة ̤ا˸ن دˠوالمو ̉لى ̤ا ˋط˅̜ة ك̧˷لا̤ا ̾ة ̪ع لأا ̤˸̰ة دةˠوالمو ̉لى ̙˕˩ة ̤ا ˋط˅̜ة ك̧˷لا̤ا ̾ةǙ ǫوȓدˬل ̤ا ˋط˅̜ة ߆ ف̤ا ˕˩ة.

- 2 ٪ قم بمحاذاة فتحة المسهار الموجود في البطاقة اللاسلكية مع فتحة المسهار الموجود في لوحة النظام.
	- ق بتوصيل كابلات الهوائي بالبطاقة اللاسلكية.  $\bar{\bf 3}$
- 4 ٪ ضع حامل البطاقة اللاسلكية على البطاقة اللاسلكية وقم بمحاذاة فتحة المسهار في حامل البطاقة اللاسلكية مع فتحة المسهار في لوحة النظام.
	- د أعد تركيب المسهار الذي يثبت حامل البطاقة اللاسلكية والبطاقة اللاسلكية في لوحة النظام.
	- **6** يوضح الجدول التالي نظام ألوان كبلات الهوائي للبطاقة اللاسلكية التي يدعمها الكمبيوتر لديك:

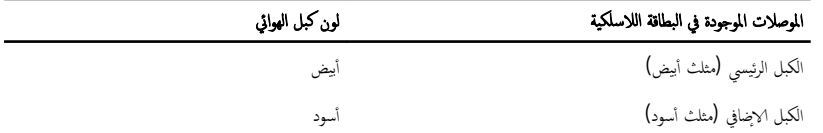

## المتطلبات <mark>الائ</mark>ىاسية

- 1 أعد وضع <u>البطارية</u> .
- **2** أعد وضع <u>غطاء القاعدة</u> .

### إزالة المروحة

<span id="page-25-0"></span>تحذير : قبل العمل داخل الكمبيوتر، اقرأ معلومات الانمان التي تم إرفاقها مع الكمبيوتر، واتبع الخطوات الوادة في <u>قبل العمل داخل الكمبيوتر</u> . بعد العمل داخل الكمبيوتر، اتبع التعليات الواردة في <u>بعد العمل داخل الكمبيوتر</u> للتعرف علي المعلومات ا⁄مِضافية الخاصة بافضل ممارسات الاممان، راجع الصفحة الرئيسية الخاصة بالتّوافق <sup>التنظ</sup>يمي من خلال dell.com/regulatory\_compliance.

### المتطلبات <mark>الائ</mark>ىاسية

- 1 فم بإزالة <u>غطاء القاعدة</u>.
	- 2 أ<sub>َّ بِإِزالة ال<mark>بطارية</mark></sub>

### ان(محراء

- ارفع المزلاج وافصل كبل لوحة الإدخال/الإخراج من لوحة النظام.
	- 2 ٪ ارفع كبل لوحة الإدخال/الإخراج خارج المروحة.

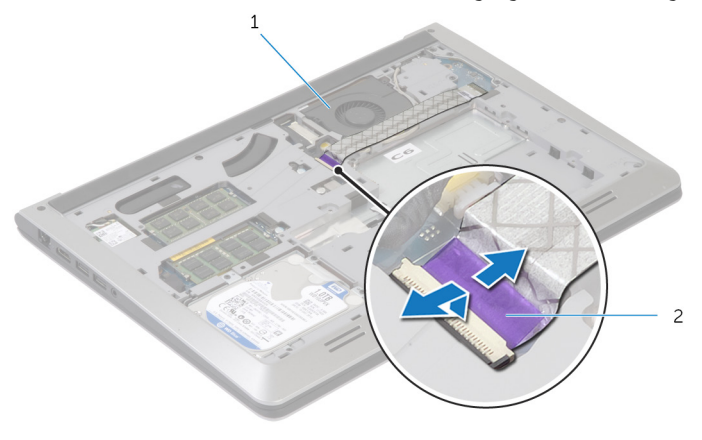

1 ˧ةوالمر 2 ̟ˋل ˧ة̤و ȔԳدˬ˅ل/ȔԳ اجˬر

3 افصل كبل الشاشة من لوحة النظام.

4 لاحظ توجيه كبل الشاشة وقم بإزالة الكبل من أدلة التوجيه الخاصة به.

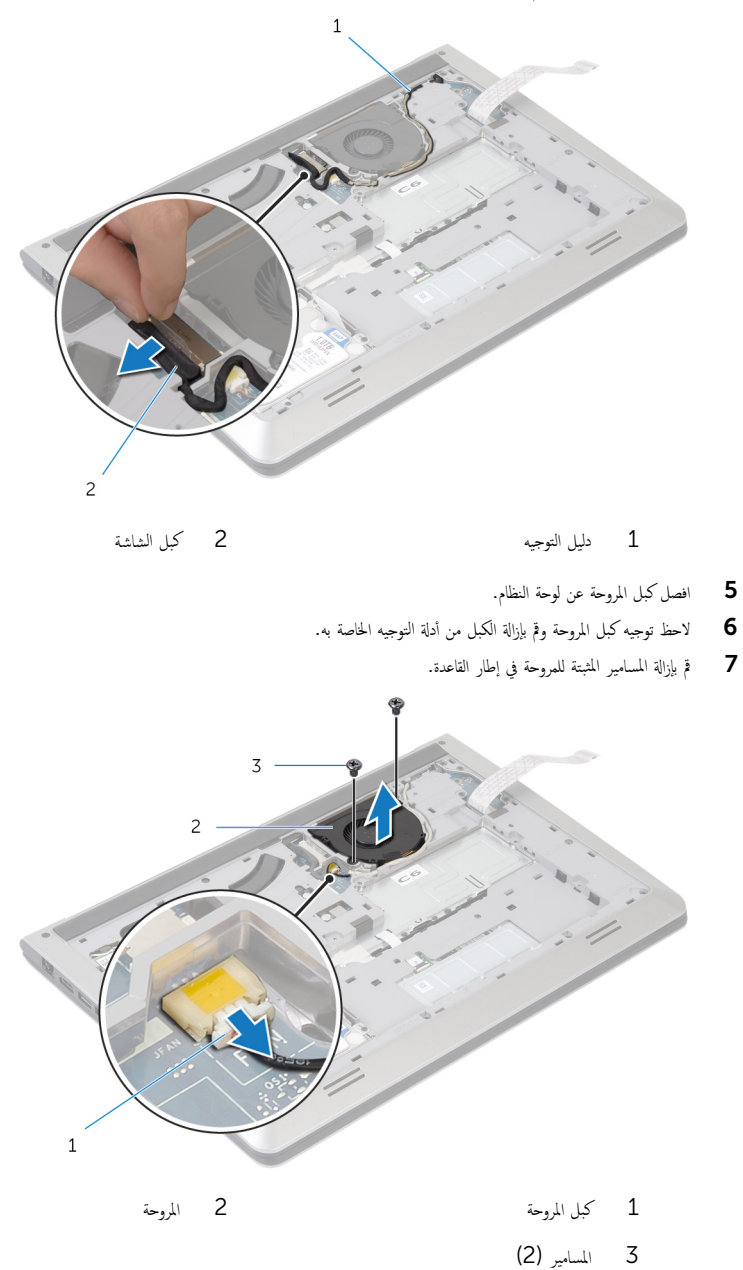

#### **8** ارفع المروحة خارج إطار القاعدة.

## إعادة وضع المروحة

<span id="page-28-0"></span>تحذير : قبل العمل داخل الكمبيوتر، اقرأ معلومات الانمان التي تم إرفاقها مع الكمبيوتر، واتبع الخطوات الوادة في <u>قبل العمل داخل الكمبيوتر</u> . بعد العمل ⚠ داخل الكمبيوتر، اتبع التعليات الواردة في <u>بعد العمل داخل الكمبيوتر</u> للتعرف علي المعلومات ا⁄مِضافية الخاصة بافضل ممارسات الاممان، راجع الصفحة الرئيسية الخاصة بالتّوافق <sup>التنظ</sup>يمي من خلال dell.com/regulatory\_compliance.

### ا∕احجراء

- قم بمحاذاة فتحات المسامير الموجودة في المروحة مع فتحات المسامير الموجودة في إطار القاعدة.
	- 2 ٪ أعد وضع المسامير المثبتة للمروحة في إطار القاعدة.
	- 3 ߁ ˈ ˠو˕ ̴̾ ̟ˋل ك̪ ˋر ˧ةوالمر ˬلال ǫȓدلة ̤ا ˠو˕ ̴̾ دةˠوالمو ̉لى Ȕا̃˅ر ا̤ق˅̉دة.
		- 4 ٪ قم بتوصيل كبل المروحة بلوحة النظام.
	- 5 ٪ قم بتوجيه كبل مكبر الشاشة خلال أدلة التوجيه الموجودة على إطار القاعدة.
		- **6** صل كبل الشاشة بلوحة النظام.
		- 7 ٪ قم بتثبيت كبل لوحة الإدخال/الإخراج (I/O) في المروحة.
- 8 ٪ قم بإزاحة كبل لوحة الادٍخال والاخِراج إلى داخل موصل لوحة الادٍخال والاخِراج واضغط لائسفل على المزلاج لتثبيت الكبل.

## المتطلبات <mark>الائ</mark>ىاسية

- 1 أعد وضع <u>البطارية</u><br>ا
- **2** أعد وضع <u>غطاء القاعدة</u> .

## إزالة لوحة المفاتيح

<span id="page-29-0"></span>تحذير : قبل العمل داخل الكمبيوتر، اقرأ معلومات الانمان التي تم إرفاقها مع الكمبيوتر، واتبع الخطوات الوادة في <u>قبل العمل داخل الكمبيوتر</u> . بعد العمل داخل الكمبيوتر، اتبع التعليات الواردة في <u>بعد العمل داخل الكمبيوتر</u> للتعرف علي المعلومات ا⁄مِضافية الخاصة بافضل ممارسات الاممان، راجع الصفحة الرئيسية الخاصة بالتّوافق <sup>التنظ</sup>يمي من خلال dell.com/regulatory\_compliance.

## المتطلبات <mark>الائ</mark>ىاسية

- 1 فم بإزالة <u>غطاء القاعدة</u>
	- 2 فم بإزالة <u>البطارية</u>

### ان(محراء

ً 1 ا̧̜ˇ كم̤ا ˋ ˒ر̾و ǫرȓ˷ ˅ ̉لى ̉قˇ ̙او ˕˦ ̤اش˅˺ة Ȕالى ǫȓ̜صى ̜در ممكن.

2 باستخدام مخطاط بلاستيكي، حرر الالسنة التي تثبت لوحة المفاتيح في مجموعة مسند راحة اليد.

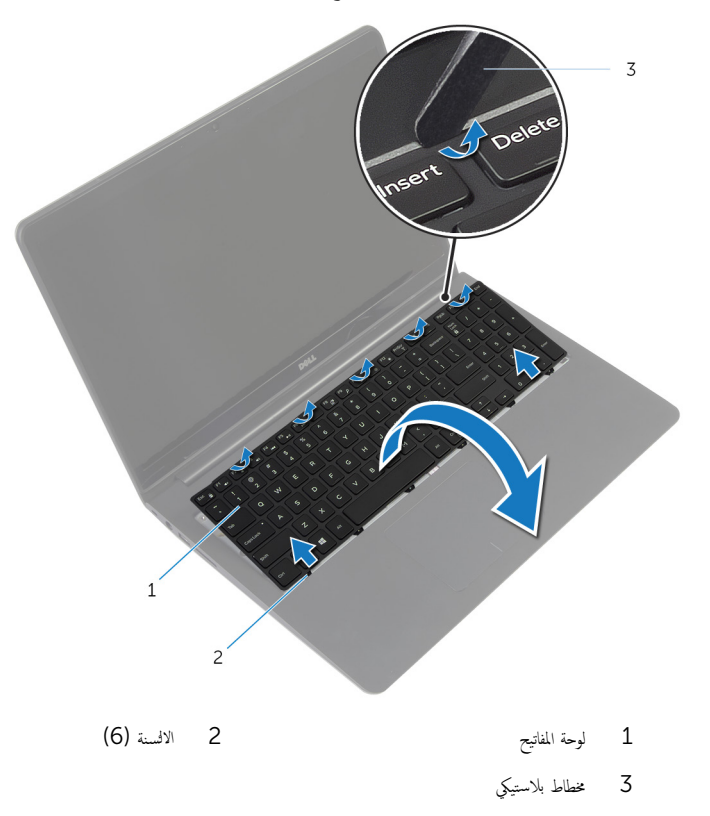

ق اقلب لوحة المفاتيح بحرص رأسًا على عقب ثم ضعها فوق مجموعة مسند راحة اليد.

4 ٪ ارفع المزاليج وافصل كبلات لوحة المفاتيح والاضاءة الخلفية للوحة المفاتيح من لوحة النظام.

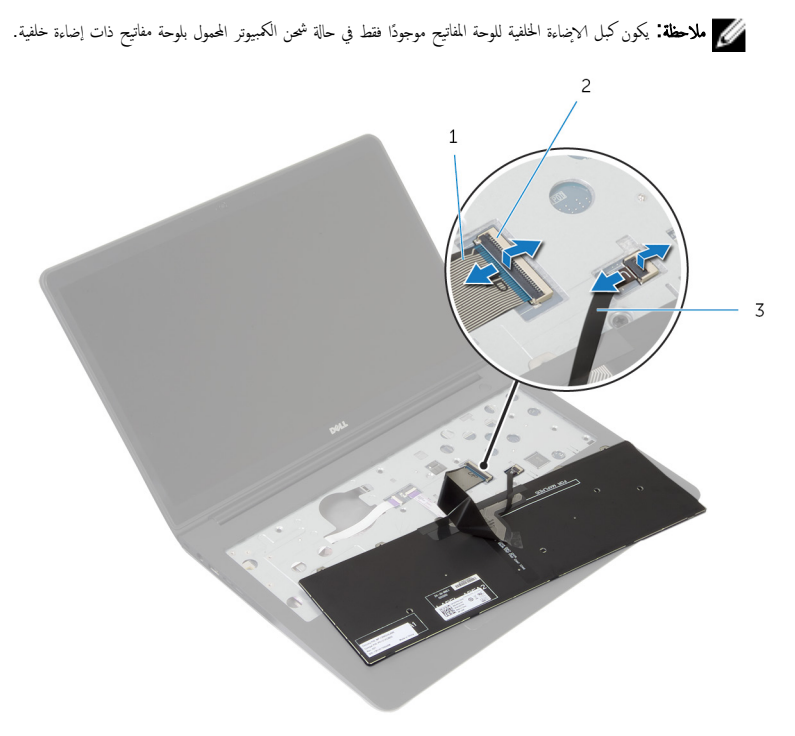

- $2$   $\sim$   $1$   $\sim$   $2$   $\sim$   $1$ 
	- كبل لوحة المفاتيح ذات الإضاءة الخلفية  $\,3\,$
	- وفع لوحة المفاتيح مع الكبلات خارج مجموعة مسند راحة اليد.  ${\bf 5}$

## إعادة وضع لوحة المفاتيح

<span id="page-32-0"></span>تحذير : قبل العمل داخل الكمبيوتر، اقرأ معلومات الانمان التي تم إرفاقها مع الكمبيوتر، واتبع الخطوات الوادة في <u>قبل العمل داخل الكمبيوتر</u> . بعد العمل ⚠ داخل الكمبيوتر، اتبع التعليات الواردة في <u>بعد العمل داخل الكمبيوتر</u> للتعرف علي المعلومات ا⁄مِضافية الخاصة بافضل ممارسات الاممان، راجع الصفحة الرئيسية الخاصة بالتّوافق <sup>التنظ</sup>يمي من خلال dell.com/regulatory\_compliance.

الاچراء

**ملاحظة:** إذا كنت تقوم بتركيب لوحة مفاتيح جديدة، فقم بطي الكبلات بنفس طريقة طيها في لوحة المفاتيح القديمة. لمزيد من المعلومات، ارجع إلى <u>ّطي كبلات لوحة المفاتيح</u> ِ

- 1 ߁ Ȕ ˅ˈا˧ةز ̟ˋلات ˧ة̤و ˒˅فلما ̾˦ وȔԳ̀˅Ǥة ف̧لخا ̾ة ˧ة̧̤و ˒˅فلما ̾˦ Ȕالى ˽لاتالمو الخ˅˽ة ؙ˅Ǚ ا̏̀طو ̉لى ̤ا˴لما ̾˟ ̤˕˜ˋ̾ت ك̤ا ˋلات.
- ً 2 ا̧̜ˇ ˧ة̤و ˒˅فلما ̾˦ صبحر ǫرȓ˷ ˅ ̉لى ̉قˇ ثم ߁ Ȕ ˅ˈا˧ةز لأا ̤˸̰ة دةˠوالمو ߆ ˧ة̤و ˒˅فلما ̾˦ Ȕالى ف̤ا ˕˩˅ت دةˠوالمو ߆ ̉ةمجمو ̪˸̰د ا˧ةر ̤ا ̾دǙ ǫوȓدˬل ȓ لوحة المفاتيح في مكانها.

### طي كبلات لوحة المفاتيح

#### ننبيه: لا تضغط كثيرًا أثناء طي الكبلات. **j**

تكون الكبلات الموجودة على لوحة المفاتيح غير مطوية عندما تتلقى لوحة مفاتيح بديلة. اتبع هذه التعليمات لطي الكبلات على لوحة المفاتيح البديلة بنفس طريقة طيها على لوحة المفاتيح القديمة.

- حِ الْمُططَّة: يكون كبل الإضاءة الخلفةي للوحة المفاتيح موجودًا في لوحة مفاتيح مزودة بإضاءة خلفية فقط.
	- ضع لوحة المفاتيح على سطح مستوٍ ونظيف.  $\boldsymbol{1}$

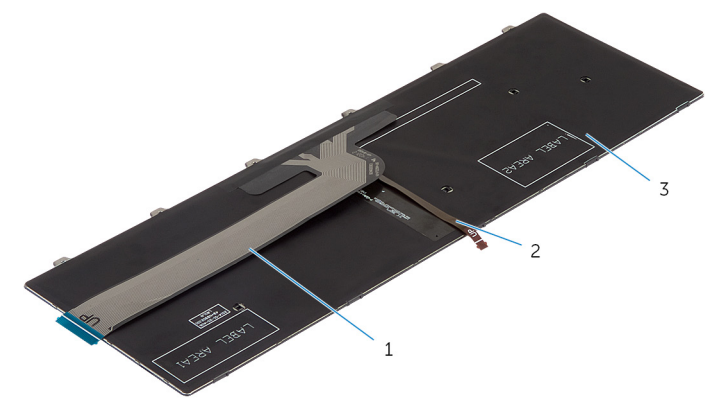

- ل  $1$   $\geqslant$  كبل لوحة المفاتيح  $\geqslant 2$   $\geqslant 2$  ، كبل لوحة المفاتيح ذات الإضاءة الخافية
	- 3 لوحة المفاتيح
	- ننبيه: لا تضغط كثيرًا أثناء طي الكبلات. ً
	- 2 ارفع كبل لوحة المفاتيح، وقم بطي كبل الإضاءة الخلفية للوحة المفاتيح برفق عند خط الطي.

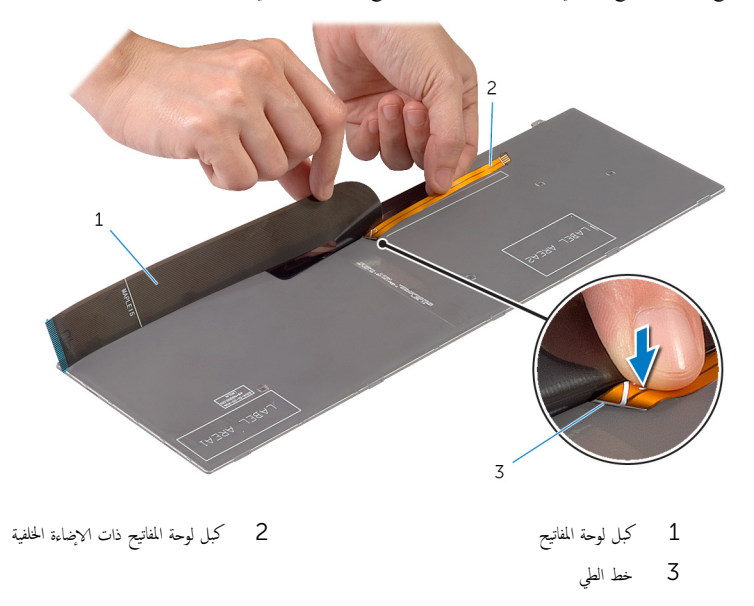

<span id="page-34-0"></span>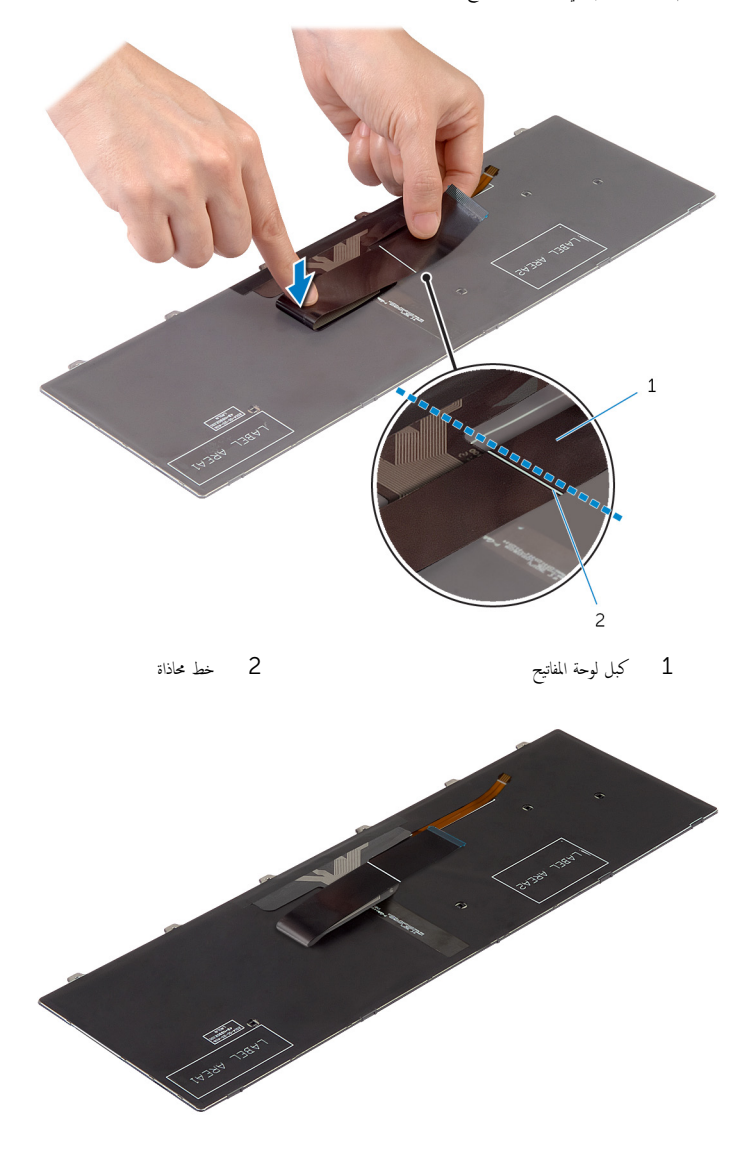

## المتطلبات الائساسية

عد وضع <u>البطاري</u>ة  $\blacksquare$ 

### **2** أعد وضع <u>غطاء القاعدة</u>.
### إزالة إطار القاعدة

<span id="page-36-0"></span>⚠ تحذير : قبل العمل داخل الكمبيوتر، اقرأ معلومات الانمان التي تم إرفاقها مع الكمبيوتر، واتبع الخطوات الوادة في <u>قبل العمل داخل الكمبيوتر</u> . بعد العمل داخل الكمبيوتر، اتبع التعليات الواردة في <u>بعد العمل داخل الكمبيوتر</u> للتعرف علي المعلومات ا⁄مِضافية الخاصة بافضل ممارسات الاممان، راجع الصفحة الرئيسية الخاصة بالتّوافق <sup>التنظ</sup>يمي من خلال dell.com/regulatory\_compliance.

### المتطلبات <mark>الائ</mark>ىاسية

- 1 فم بإزالة <u>غطاء القاعدة</u>
	- 2 فم بإزالة ا<u>لبطارية</u>
- لاسِع الإجراءات من الخطوة 1 إلى الخطوة ك $\,$  في إزالة م<u>حرك الاقراص الثابتة</u>  $\,$ ȓ
	- 4 فم بإزالة ا<u>لمروحة</u>
	- 5 في بإزالة ل<u>وحة المفاتيح</u>

#### انامجراء

اقلب الكمبيوتر وافتح الشاشة.  $\,$ 

2 ٪ ارفع المزاليج، وافصل كبل مصباح الحالة وكبل لوحة اللمس من لوحة النظام.

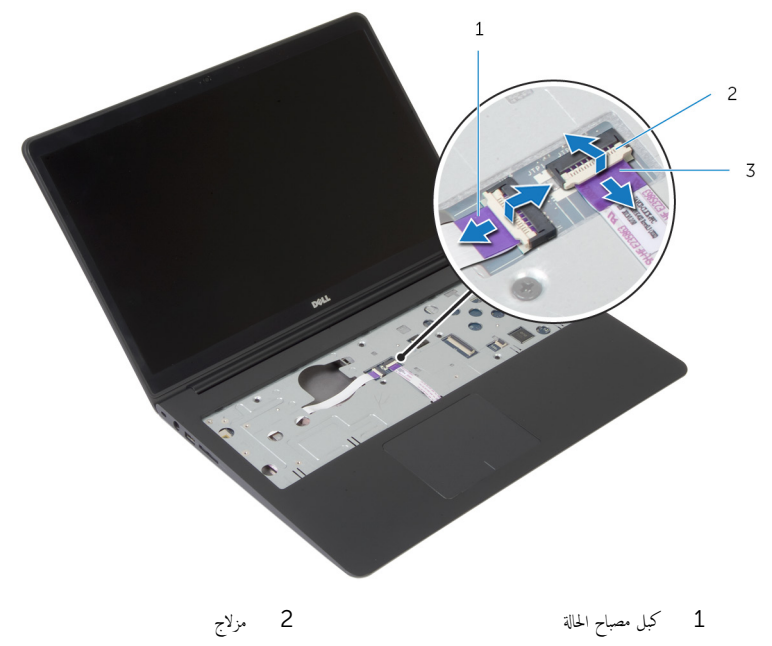

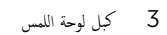

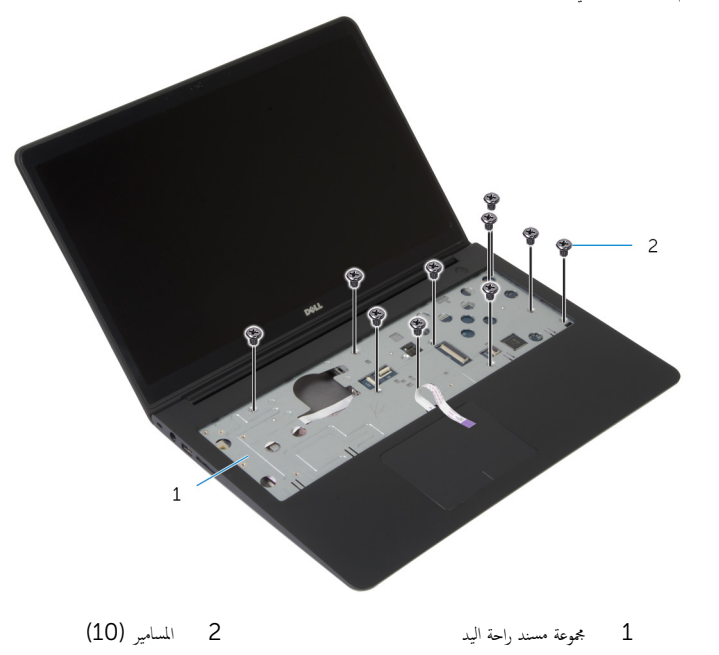

**4** أغلق الشاشة واقلب الكمبيوتر رأسًا على عقب.

ق ۾ بإزالة المسامير التي تثبت إطار القاعدة بمجموعة مسند راحة اليد.

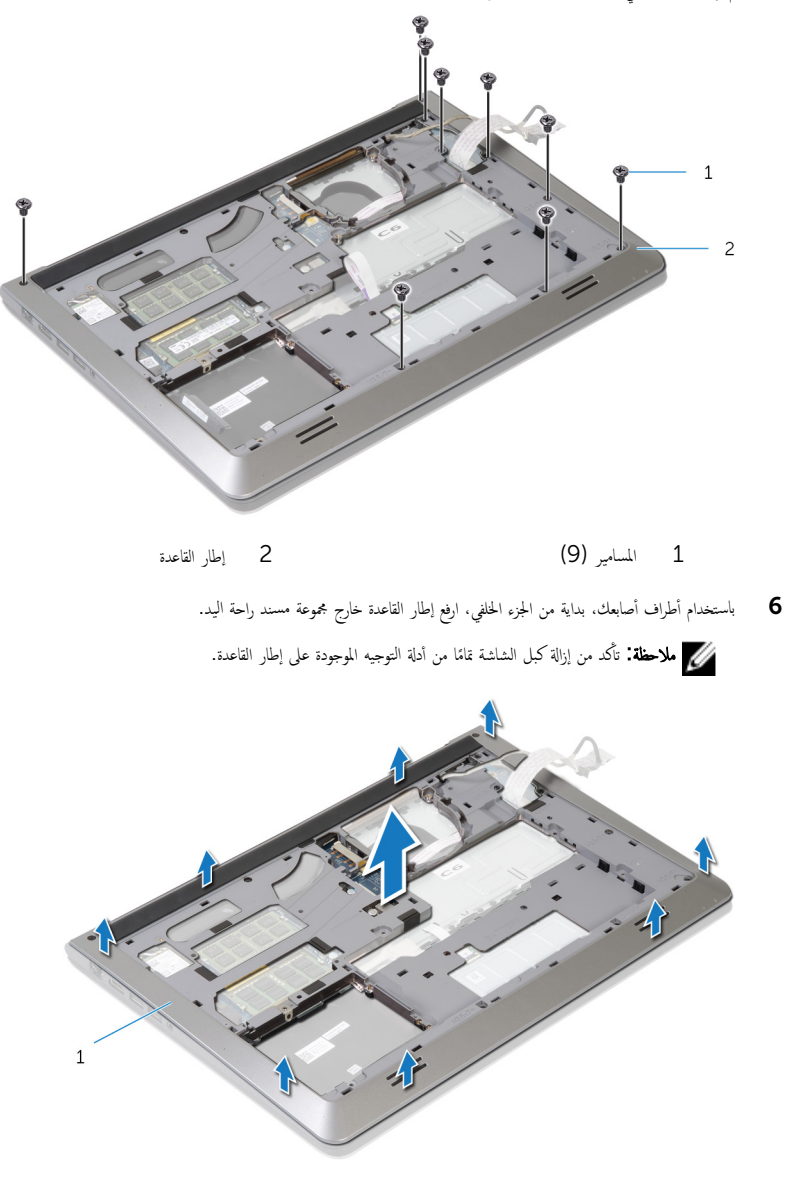

إطار القاعدة  $\,$ 

### إعادة وضع إطار القاعدة

<span id="page-40-0"></span>تحذير : قبل العمل داخل الكمبيوتر، اقرأ معلومات الانمان التي تم إرفاقها مع الكمبيوتر، واتبع الخطوات الوادة في <u>قبل العمل داخل الكمبيوتر</u> . بعد العمل ⚠ داخل الكمبيوتر، اتبع التعليات الواردة في <u>بعد العمل داخل الكمبيوتر</u> للتعرف علي المعلومات ا⁄مِضافية الخاصة بافضل ممارسات الاممان، راجع الصفحة الرئيسية الخاصة بالتّوافق <sup>التنظ</sup>يمي من خلال dell.com/regulatory\_compliance.

#### ا∕ا چراء

قم بإزاحة كبل الشاشة وكبل لوحة الادٍخال/الإخراج خلال الفتحات الموجودة على إطار القاعدة.  $\bf{1}$ ȓ 2 ߁ بم˩˅ذاة لأا ̤˸̰ة دةˠوالمو ߆ Ȕا̃˅ر ا̤ق˅̉دة ̪ع ف̤ا ˕˩˅ت دةˠوالمو ߆ ̉ةمجمو ̪˸̰د ا˧ةر ̤ا ̾د و߁ ˈ˕˜ˋ̾ت Ȕا̃˅ر ا̤ق˅̉دة ߆ ̪كا.̴̭ 3 أعد وضع المسامير المثبتة لاطار القاعدة في مجموعة مسند راحة اليد. 4 اقلب الكمبيوتر وافتح الشاشة. د أعد وضع المسامير المثبتة لاطار القاعدة في مجموعة مسند راحة اليد. ȓ˷فل 6 ߁ Ȕ ˅ˈا˧ةز ̟ˋل ص̪ ˋ˅ح الح˅لة ̟و ˋلات ˧ة̤و ا̧̤م˶ Ȕالى ˽لاتالمو دةˠوالمو ̉لى ˧ة̤و ̤ا ̰ظ˅مǙ ا̏̀طو ̉لى ̤ا˴لما ̾˟ لأ ̤˕˜ˋ̾ت ك̤ا ˋلات.

- **1** أعد وض<sub>اً</sub> ل<u>وحة المفاتيح</u> ِ
	- **2** أعد وضع <u>المروحة</u>
- لاح النهع الإجراءات من الخطوة ك $_5$  إلى الخطوة 5 في إعادة وضع <u>محرك الاقراص الثابتة</u>. ȓ
	- 4 أعد وضع <u>البطارية</u>
	- 5 في أعد وضع <u>غطاء القاعدة</u>.

# قم بإزالة البطارية الخلوية المصغرة

تحذيو ً. قبل العمل داخل الكمبيوتر، اقرأ معلومات الانمان التي تم إرفاقها مع الكمبيوتر، واتبع الخطوات الوادة في ق<u>بل العمل داخل الكمبيوتر</u> . بعد العمل ⚠ داخل الكمبيوتر، اتبع التعليات الواردة في <u>بعد العمل داخل الكمبيوتر</u> للتعرف علي المعلومات ا⁄مِضافية الخاصة بافضل ممارسات الاممان، راجع الصفحة الرئيسية الخاصة بالتّوافق <sup>التنظ</sup>يمي من خلال dell.com/regulatory\_compliance.

تنبيه: يؤدي إزالة البطارية الخلوية المصغرة إلى إعادة تعيين إعدادات BIOS بشكل افتراضي. يوصى بملاحظة إعدادات BIOS قبل إزالة  $\triangle$ ِ<br>البطارية الخلوية المصغرة.

### المتطلبات الائ*ت*اسية

- 1 فم بإزالة <u>غطاء القاعدة</u>
	- 2 فم بإزالة ا<u>لمطارية</u>
- لاحر اتبع الإجراءات من الخطوة 1 إلى الخطوة ك $\,$  في إزالة م<u>حرك الاقراص الثابتة</u>. ȓ
	- 4 فم بإزالة ا<mark>لمروحة</mark>
	- 5 ٪ قم بإزالة ل<u>وحة المفاتيح</u>
	- **6** فم بإزالة إ<u>طار القاعدة</u>

#### ا∕امچراء

افصل كبل البطارية الخلوية المصغرة من لوحة النظام. $\hbox{\bf 1}$ 

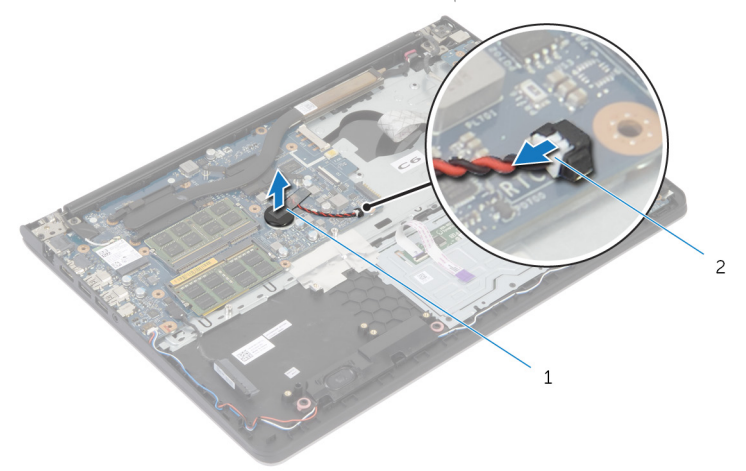

- 1 ̤ا ̻ةˋط˅ر ̻ةالخ̧و ةالمص̏ر 2 ̟ˋل ̤ا ̻ةˋط˅ر ̻ةالخ̧و ةالمص̏ر
	- 2 أخرج البطارية الخلوية المصغرة من لوحة النظام.
	- وفع البطارية الخلوية المصغرة مع الكبل الخاص بها خارج لوحة النظام.

# ـْإعادة تركيب البطارية الحلوية المصغرة

⚠ تحذير : قبل العمل داخل الكمبيوتر، اقرأ معلومات الانمان التي تم إرفاقها مع الكمبيوتر، واتبع الخطوات الوادة في <u>قبل العمل داخل الكمبيوتر</u> . بعد العمل داخل الكمبيوتر، اتبع التعليات الواردة في <u>بعد العمل داخل الكمبيوتر</u> للتعرف علي المعلومات ا⁄مِضافية الخاصة بافضل ممارسات الاممان، راجع الصفحة الرئيسية الخاصة بالتّوافق <sup>التنظ</sup>يمي من خلال dell.com/regulatory\_compliance.

#### انځيواء

- ع خبع البطارية الخلوية المصغرة بلوحة النظام. $\,$
- 2 ٪ قم بتوصيل كابل البطارية الخلوية المصغرة بلوحة النظام.

- 1 أعد وضع <u>إطار القاعدة</u>.
- **2** أعد وضع ل<u>وحة المفاتيح</u>
	- <mark>3</mark> أعد وضع <u>المروحة</u>.
- ▲ اتبع الإجراءات من الخطوة ك<sup>5</sup> إلى الخطوة 5 في إعادة وضع <u>محرك الاقراص الثابتة</u>. ȓ
	- 5 أعد وضع <u>البطارية</u>
	- **6** أعد وضع <u>غطاء القاعدة</u>.

### إزالة وحدة امتصاص الحرارة

- <span id="page-44-0"></span>تحذيو . قبل العمل داخل الكمبيوتر ، اقرأ معلومات الانمان التي تم ٳرفاقها مع الكمبيوتر ، واتبع الخطوات الوادة في ق<u>بل العمل داخل الكمبيوتر</u> . بعد العمل ⚠ داخل الكمبيوتر، اتبع التعليات الواردة في <u>بعد العمل داخل الكمبيوتر</u> للتعرف علي المعلومات ا⁄مِضافية الخاصة بافضل ممارسات الاممان، راجع الصفحة الرئيسية الخاصة بالتّوافق <sup>التنظ</sup>يمي من خلال dell.com/regulatory\_compliance.
	- تحذير: قد يصبح المشتت الحراري ساختا أثناء التشغيل العادي. اترك المشتت الحراري لوقت كافٍ لكي يبرد قبل محاولة لمسه. ∧
	- ∧ ننبيه: لضهان الحد الاقصى من التبريد للمعالج. لا تلمس مناطق توصيل الحرارة في المشتت الحراري. يمكن أن تقلل الزيوت على بشرتك من إمكانية توصيل الحرارة للشحم الحراري.

- 1 ٪ قم بإزالة <u>غطاء القاعدة</u>
	- 2 قم بإزالة ا<u>لبطارية</u>
- لاسع الإجراءات من المخطوة 1 إلى المخطوة ك $\,$  في إزالة م<u>حرك الاقراص الثابتة</u>  $\,$ ȓ
	- 4 فم بإزالة <mark>المروحة</mark>
	- 5 ٪ قم بإزالة ل<u>وحة المفاتيح</u>
	- **6** فم بإزالة إ<u>طار القاعدة</u>.

ا∕لإجراء

1 بترتيب تسلسلي. (موضح على المشتت الحراري). قم بإزالة المسامير المثبتة للمشتت الحراري في لوحة النظام.

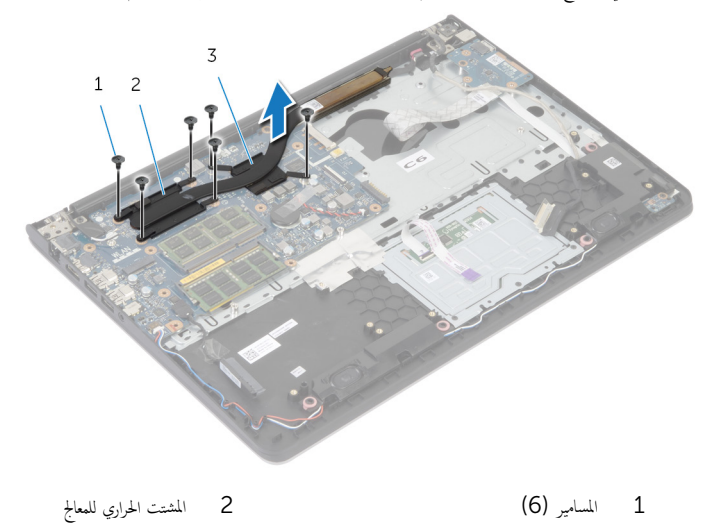

3 لما ش˕ت يارالحر ̤ˋط˅̜ة ̪و˷ر̤ا ̾˅ت

لا ملاخلة: توضح الصورة مشتت حراري على كمبيوتر محمول تم شحنه مع بطاقة رسومات منفصلة. يتضمن المشتت الحراري الذي تم شحنه على ا<br>كمبيوتر محمول ببطاقة رسومات مدمجة 4 مسامير فقط.

2 ٪ ارفع المشتت الحراري إلى خارج لوحة النظام.

# إعادة وضع المشتت الحراري

- <span id="page-46-0"></span>تحذيو . قبل العمل داخل الكمبيوتر ، اقرأ معلومات الانمان التي تم ٳرفاقها مع الكمبيوتر ، واتبع الخطوات الوادة في ق<u>بل العمل داخل الكمبيوتر</u> . بعد العمل ⚠ داخل الكمبيوتر، اتبع التعليات الواردة في <u>بعد العمل داخل الكمبيوتر</u> للتعرف علي المعلومات ا⁄مِضافية الخاصة بافضل ممارسات الاممان، راجع الصفحة الرئيسية الخاصة بالتّوافق <sup>التنظ</sup>يمي من خلال dell.com/regulatory\_compliance.
	- تنبيه: قد تتسبب محاذاة المشتت الحراري بطريقة غير صحيحة في إتلاف لوحة النظام والمعالج.  $\wedge$
- ملاحظة: يمكن إعادة استخدام الشحم الحراري الاضلي إذا تمت إعادة تثبيت لوحة النظام والمشتت الحراري الاصليين معًا. أما إذا تم استبدال لوحة ȓ النظام أو المشتت الحراري، فاستخدم البطانة الحرارية التي يتم توفيرها في عبوة المنتج للتأكد من توصيل الحرارة. ȓ

#### ا∕لإجراء

- ملاحظة: يمكن إعادة استخدام الشحم الحراري الاصْلي إذا تمت إعادة تثبيت لوحة النظام والمروحة الانحسلية معًا. أما إذا تم استبدال لوحة النظام أو ȓ المروحة، فاستخدم البطانة الحرارية التي يتم توفيرها في عبوة المنتج للتأكد من توصيل الحرارة. ȓ
	- ق بمحاذاة فتحات المسامير الموجودة على المشتت الحراري مع فتحات المسامير الموجودة على لوحة النظام.
	- 2 ٪ بترتيب تسلسلي، (موضح على المشتت الحراري)، اربط المسامير المثبتة للمشتت الحراري في لوحة النظام.

- 1 أعد وضع <u>إطار القاعدة</u> .
- **2** أعد وضع ل<mark>وحة المفاتيح</mark>
	- 3 أعد وضع <u>المروحة</u>.
- ▲ اتبع الإجراءات من الخطوة ك<sup>5</sup> إلى الخطوة 5 في إعادة وضع <u>محرك الاقراص الثابتة</u>. ȓ
	- 5 في أعد وضع <u>البطارية</u>
	- **6** أعد وضع <u>غطاء القاعدة</u> .

# (الإدخال/الإخراج) 1/O إزالة لوحة

<span id="page-47-0"></span>⚠ تحذير : قبل العمل داخل الكمبيوتر، اقرأ معلومات الانمان التي تم إرفاقها مع الكمبيوتر، واتبع الخطوات الوادة في <u>قبل العمل داخل الكمبيوتر</u> . بعد العمل داخل الكمبيوتر، اتبع التعليات الواردة في <u>بعد العمل داخل الكمبيوتر</u> للتعرف علي المعلومات ا⁄مِضافية الخاصة بافضل ممارسات الاممان، راجع الصفحة الرئيسية الخاصة بالتّوافق <sup>التنظ</sup>يمي من خلال dell.com/regulatory\_compliance.

### المتطلبات <mark>الائ</mark>ىاسية

- 1 ٪ قم بإزالة <u>غطاء القاعدة</u>.
	- 2 فَمَ بِإِزالَةِ ا<mark>لبطاريةِ</mark>
- لاسِع الإجراءات من الخطوة 1 إلى الخطوة ك $\,$  في إزالة م<u>حرك الاقراص الثابتة</u>  $\,$ ȓ
	- 4 فَمِ بِإِرَالَةِ ا<u>لْمروحة</u>
	- 5 ٪ مَّ بإزالة ل<u>وحة المفاتيح</u>
	- **6** قم بإزالة إ<u>طار القاعدة</u>.

### ا∕لإجراء

قم بإزالة المسار الذي يثبت لوحة الادٍخال/الإخراج بمجموعة مسند راحة اليد.  $\bm{1}$ 

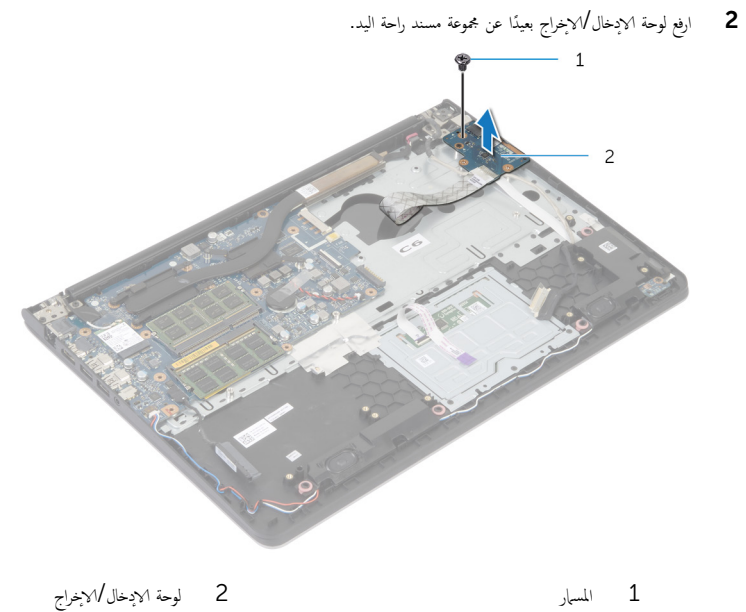

2 لوحة الإدخال/الإخراج

(1/**O)** إعادة وضع لوحة الإدخال/الإخراج

<span id="page-49-0"></span>تحذير : قبل العمل داخل الكمبيوتر، اقرأ معلومات الانمان التي تم إرفاقها مع الكمبيوتر، واتبع الخطوات الوادة في <u>قبل العمل داخل الكمبيوتر</u> . بعد العمل ⚠ داخل الكمبيوتر، اتبع التعليات الواردة في <u>بعد العمل داخل الكمبيوتر</u> للتعرف علي المعلومات ا⁄مِضافية الخاصة بافضل ممارسات الاممان، راجع الصفحة الرئيسية الخاصة بالتّوافق <sup>التنظ</sup>يمي من خلال dell.com/regulatory\_compliance.

#### ا∕ا چراء

- ق بمحاذاة فتحة المسار الموجودة على لوحة الإدخال/√جغراج مع فتحة المسار الموجودة على مجموعة مسند راحة اليد.
	- 2 ٪ أعد تركيب المسهار الذي يثبت لوحة الادخال/الإخراج بمجموعة مسند راحة اليد.

- 1 أعد وضع <u>إطار القاعدة</u>.
- **2** أعد وضع <u>لوحة المفاتيح</u>
	- **3** أعد وضع <u>المروحة</u>
- ▲ اتبع الإجراءات من الخطوة ك<sup>5</sup> إلى الخطوة 5 في إعادة وضع <u>محرك الاقراص الثابتة</u>. ȓ
	- 5 أعد وضع <u>البطارية</u>
	- **6** أعد وضع <u>غطاء القاعدة</u>.

# إزالة مكبر الصوت

<span id="page-50-0"></span>تحذيو : قبل العمل داخل الكمبيوتر ، اقرأ معلومات الانمان التي تم إرفاقها مع الكمبيوتر ، واتبع الخطوات الوادة في ق<u>بل العمل داخل الكمبيوتر</u> . بعد العمل ⚠ داخل الكمبيوتر، اتبع التعليات الواردة في <u>بعد العمل داخل الكمبيوتر</u> للتعرف علي المعلومات ا⁄مِضافية الخاصة بافضل ممارسات الاممان، راجع الصفحة الرئيسية الخاصة بالتّوافق <sup>التنظ</sup>يمي من خلال dell.com/regulatory\_compliance.

### المتطلبات <mark>الائ</mark>ىاسية

- 1 ٪ قم بإزالة <u>غطاء القاعدة</u>.
	- 2 فَمَ بِإِزالَةِ ا<mark>لبطاريةِ</mark>
- لاسِع الإجراءات من الخطوة 1 إلى الخطوة ك $\,$  في إزالة م<u>حرك الاقراص الثابتة</u>  $\,$ ȓ
	- 4 فم بإزالة ا<u>لمروحة</u>
	- 5 ٪ مَّ بإزالة ل<u>وحة المفاتيح</u>
	- **6** قم بإزالة إ<u>طار القاعدة</u>.

### ا∕لإجراء

- 1 ا̙صل ̟ˋل ك̪ ˋر تا̤صو ̪ن ˧ة̤و ̤ا ̰ظ˅م.
- 2 لاحظ توجيه كبل مكبر الصوت، وقم بإزالة الكبل من أدلة التوجيه الموجودة في مجموعة مسند راحة اليد.

3 ارفع مكبرات الصوت، وكذلك الكبل الخاص بها عن مجموعة مسند راحة اليد.

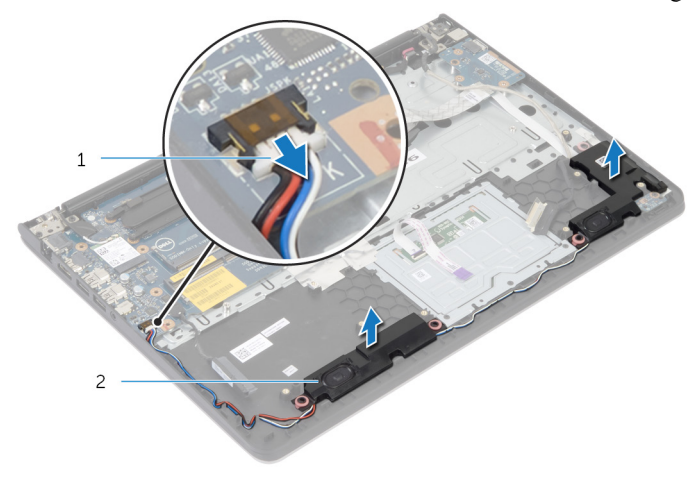

2 مكبرات الصوت (2)

1 كبل مكبر الصوت

# إعادة وضع مكبرات الصوت

<span id="page-52-0"></span>تحذير : قبل العمل داخل الكمبيوتر، اقرأ معلومات الانمان التي تم إرفاقها مع الكمبيوتر، واتبع الخطوات الوادة في <u>قبل العمل داخل الكمبيوتر</u> . بعد العمل ⚠ داخل الكمبيوتر، اتبع التعليات الواردة في <u>بعد العمل داخل الكمبيوتر</u> للتعرف علي المعلومات ا⁄مِضافية الخاصة بافضل ممارسات الاممان، راجع الصفحة الرئيسية الخاصة بالتّوافق <sup>التنظ</sup>يمي من خلال dell.com/regulatory\_compliance.

#### الاچراء

- ق بمحاذاة مكبرات الصوت مع دعامات المحاذاة الموجودة على مسند راحة اليد.  $\bm{1}$
- 2 ٪ قم بتوجيه كبل مكبر الصوت عبر أدلة التوجيه الموجودة على مجموعة مسند راحة اليد.
	- 3 ٪ صل كبل مكبر الصوت بلوحة النظام.

- 1 أعد وضع <u>إطار القاعدة</u>.
- **2** أعد وضع ل<u>وحة المفاتيح</u>
	- **3** أعد وضع <u>المروحة</u>.
- ▲ اتبع الإجراءات من الخطوة ك<sup>5</sup> إلى الخطوة 5 في إعادة وضع <u>محرك الاقراص الثابتة</u>. ȓ
	- 5 أعد وضع <u>البطارية</u>
	- **6** أعد وضع <u>غطاء القاعدة</u>

### إزالة لوحة مؤشر الحالة

<span id="page-53-0"></span>⚠ تحذير : قبل العمل داخل الكمبيوتر، اقرأ معلومات الانمان التي تم إرفاقها مع الكمبيوتر، واتبع الخطوات الوادة في <u>قبل العمل داخل الكمبيوتر</u> . بعد العمل داخل الكمبيوتر، اتبع التعليات الواردة في <u>بعد العمل داخل الكمبيوتر</u> للتعرف علي المعلومات ا⁄مِضافية الخاصة بافضل ممارسات الاممان، راجع الصفحة الرئيسية الخاصة بالتّوافق <sup>التنظ</sup>يمي من خلال dell.com/regulatory\_compliance.

### المتطلبات <mark>الائ</mark>ىاسية

- 1 ٪ قم بإزالة <u>غطاء القاعدة</u>.
	- 2 فَمَ بِإِزالَةِ ا<mark>لبطاريةِ</mark>
- لاسِع الإجراءات من الخطوة 1 إلى الخطوة ك $\,$  في إزالة م<u>حرك الاقراص الثابتة</u>  $\,$ ȓ
	- 4 فم بإزالة ا<u>لمروحة</u>
	- 5 ٪ مَّ بإزالة ل<u>وحة المفاتيح</u>
	- **6** قم بإزالة إ<u>طار القاعدة</u>.

#### ا∕لإجراء

- 1 ارفع مكبر الصوت الايمن للخارج. وضعه على مسند راحة اليد.
- 2 ٪ قم بفك المسهار الذي يثبت لوحة مصباح الحالة في مسند راحة اليد.
	- ق ۾ بتحرير کبل لوحة مصباح الحالة من مسند راحة اليد.  ${\bf 3}$

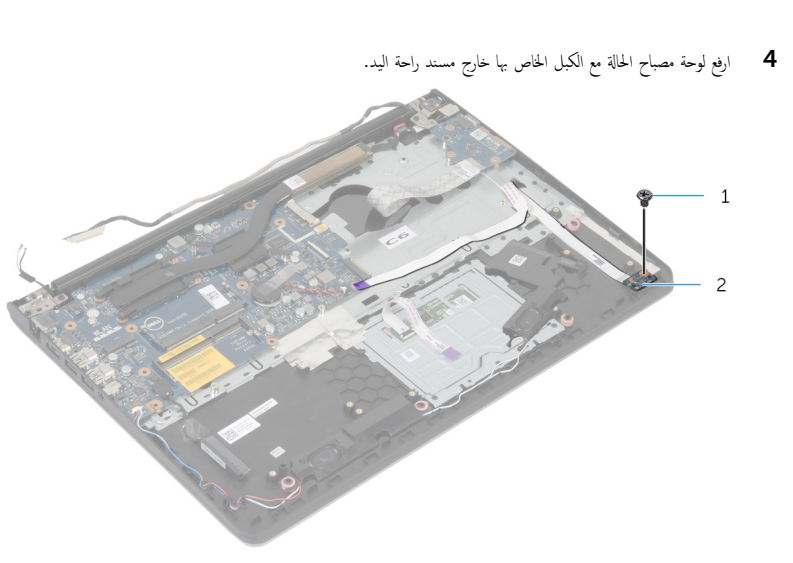

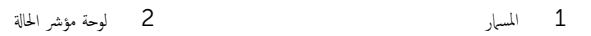

# إعادة وضع لوحة مصباح الحالة

<span id="page-55-0"></span>تحذير : قبل العمل داخل الكمبيوتر، اقرأ معلومات الانمان التي تم إرفاقها مع الكمبيوتر، واتبع الخطوات الوادة في <u>قبل العمل داخل الكمبيوتر</u> . بعد العمل ⚠ داخل الكمبيوتر، اتبع التعليات الواردة في <u>بعد العمل داخل الكمبيوتر</u> للتعرف علي المعلومات ا⁄مِضافية الخاصة بافضل ممارسات الاممان، راجع الصفحة الرئيسية الخاصة بالتّوافق <sup>التنظ</sup>يمي من خلال dell.com/regulatory\_compliance.

#### ا∕ا چراء

- ق بمحاذاة فتحة المسار الموجودة على لوحة مصباح الحالة مع فتحة المسار الموجودة على مسند راحة اليد.
	- 2 أعد تركيب المسهار الذي يثبت لوحة مصباح الحالة في مسند راحة اليد.
		- وربط كبل لوحة مصباح الحالة بمسند راحة اليد.  $\bf{3}$
	- 4 قم بمحاذاة مكبر الصوت الايمن مع دعامات المحاذاة الموجودة على مجموعة مسند راحة اليد.

- 1 أعد وضع إ<u>طار القاعدة</u>.
- **2** أعد وضع <mark>لوحة المفاتيح</mark>
	- 3 أعد وضع <u>المروحة</u>
- ▲ اتبع الإجراءات من الخطوة كـ إلى الخطوة 5 في إعادة وضع <u>محرك الاقراص الثابتة</u>. ȓ
	- 5 أعد وضع <u>البطارية</u>
	- **6** أعد وضع <u>غطاء القاعدة</u>.

### إزالة منفذ محابئ التيار

<span id="page-56-0"></span>تحذيو : قبل العمل داخل الكمبيوتر ، اقرأ معلومات الانمان التي تم إرفاقها مع الكمبيوتر ، واتبع الخطوات الوادة في ق<u>بل العمل داخل الكمبيوتر</u> . بعد العمل ⚠ داخل الكمبيوتر، اتبع التعليات الواردة في <u>بعد العمل داخل الكمبيوتر</u> للتعرف علي المعلومات ا⁄مِضافية الخاصة بافضل ممارسات الاممان، راجع الصفحة الرئيسية الخاصة بالتّوافق <sup>التنظ</sup>يمي من خلال dell.com/regulatory\_compliance.

### المتطلبات <mark>الائ</mark>ىاسية

- 1 ٪ قم بإزالة <u>غطاء القاعدة</u>.
	- 2 فَمَ بِإِزالَةِ ا<mark>لبطاريةِ</mark>
- لاسِع الإجراءات من الخطوة 1 إلى الخطوة ك $\,$  في إزالة م<u>حرك الاقراص الثابتة</u>  $\,$ ȓ
	- 4 فم بإزالة ا<u>لمروحة</u>
	- 5 في بإزالة ل<u>وحة المفاتيح</u>
	- **6** قم بإزالة إ<u>طار القاعدة</u>.
	- 7 ٪ قم بإزالة <u>المشتت الحراري</u> .
	- 8 ٪ قم بإزالة <u>مجموعة الشاشة</u>

#### ان(محراء

- قم بإزالة كبل منفذ محايئ التيار من مجموعة مسند راحة اليد.  $\bm{1}$ 
	- 2 افصل كبل منفذ محابئ التيار من لوحة النظام.

وفع منفذ محايئ التيار خارج الفتحة الموجودة على مسند راحة اليد.  ${\bf 3}$ 

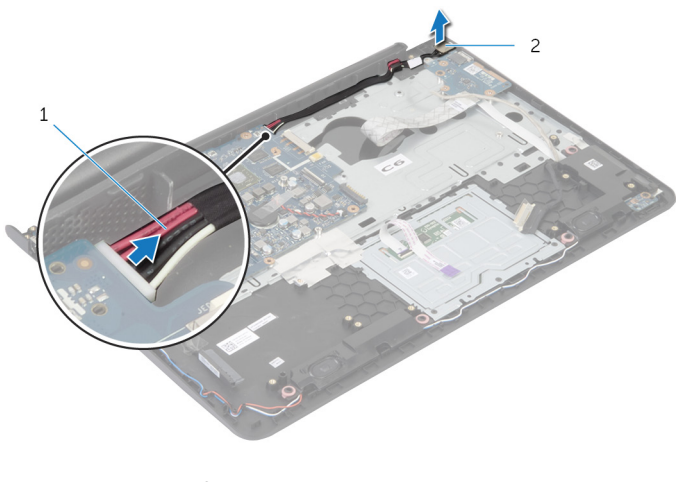

كبل منفذ محايئ التيار

# إعادة وضع منفذ محايئ التيار

<span id="page-58-0"></span>تحذير : قبل العمل داخل الكمبيوتر، اقرأ معلومات الانمان التي تم إرفاقها مع الكمبيوتر، واتبع الخطوات الوادة في <u>قبل العمل داخل الكمبيوتر</u> . بعد العمل ⚠ داخل الكمبيوتر، اتبع التعليات الواردة في <u>بعد العمل داخل الكمبيوتر</u> للتعرف علي المعلومات ا⁄مِضافية الخاصة بافضل ممارسات الاممان، راجع الصفحة الرئيسية الخاصة بالتّوافق <sup>التنظ</sup>يمي من خلال dell.com/regulatory\_compliance.

#### انځيواء

- قم بإزاحة منفذ محايئ التيار إلى الفتحة الموجودة في مجموعة مسند راحة اليد.  $\bm{1}$ 
	- 2 ٪ قم بتوصيل كبل منفذ محا<sub>فئ</sub> التيار بلوحة النظام.
	- ويط كبل منفذ محايئ التيار بمجموعة مسند راحة اليد.  ${\bf 3}$

- 1 أعد وضع <u>مجموعة الشاشة</u>.
- **2** أعد وضع <u>المشتت الحراري</u>
	- **3** أعد وضع <u>إطار القاعدة</u>.
	- **4** أعد وضع <u>لوحة المفاتيح</u>.
		- <mark>5</mark> أعد وضع <u>المروحة</u> .
- ه اتبع الإجراءات من الخطوة ك<sup>5</sup> إلى الخطوة 5 في إعادة وضع <u>محرك الاقراص الثابتة</u>. ȓ
	- 7 أعد وضع <u>البطارية</u>
	- **8** أعد وضع <u>غطاء القاعدة</u>.

### إزالة لوحة النظام

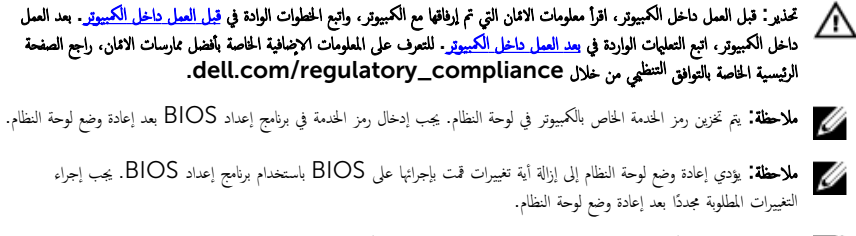

إلى ملاحظة: قبل فصل الكبلات عن لوحة النظام. لاحظ موقع الموصلات بحيث يمكنك إعادة توصيلها بطريقة صحيحة بعد إعادة وضع لوحة النظام.

### المتطلبات الائ*ت*اسية

- 1 ٪ قم بإزالة <u>غطاء القاعدة</u>
	- 2 فم بإزالة ا<mark>لبطارية.</mark>
- لاحير الإجراءات من الخطوة 1 إلى الخطوة ك $\,$  في إزالة م<u>حرك الاقراص الثابتة</u>. ȓ
	- 4 ٪ قم بإزالة <u>وحدة(وحدات) الذاكرة</u>
		- 5 في بإرالة ا<u>لبطاقة اللاسلكية</u>
			- 6 فم بإزالة ا<mark>لمروحة</mark>
			- **7** فم بإزالة ل<u>وحة المفاتيح</u>.
			- 8 ٪ قم بإزالة إ<u>طار القاعدة</u>.
			- 9 ٪ قم با<sub>ذ</sub>الة مجموعة الشاشة.
		- 10 فم بإزالة <u>المشتت الحرارى</u>.

#### ا∕ا جراء

افصل كبل محرك الاقراص الثابتة عن لوحة النظام. $\,$ ȓ

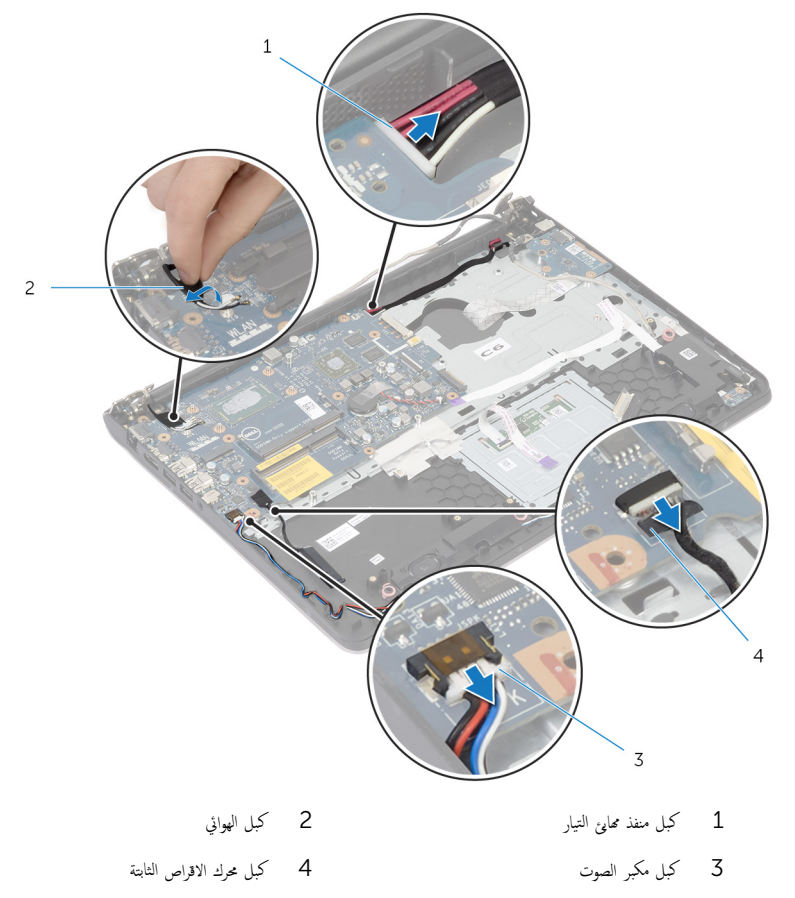

- ق ﴿ بِإِزالَةِ المساميرِ التي تثبت لوحة النظام بمجموعة مسند راحة اليد.
- 4 ˈدا̻ة ̪ن الح˅̙ة ̧ˬالدا ̾ةǙ ̙عار ˧ة̤و ̤ا ̰ظ˅م ̙قǙˈر ر˧رو لما ̰˅̙ذ ̪ن ف̤ا ˕˩˅ت دةˠوالمو ̉لى ̉ةمجمو ̪˸̰د ا˧ةر ̤ا ̾د.

5 ارفع لوحة النظام بعيدًا عن مجموعة مسند راحة اليد.

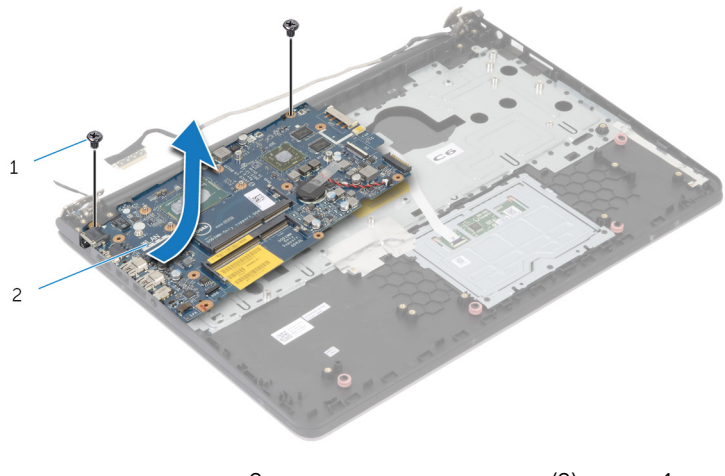

 $\overline{c}$ 1 المسامير (2) لوحة النظام

# إعادة تركيب لوحة النظام

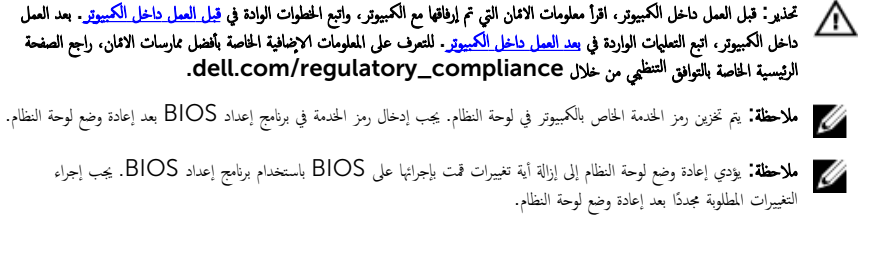

#### ا∕ا چراء

#### ننبيه: تأكد من عدم وضع الكبلات أسفل لوحة النظام. ȓ

- 1 ٪ قم بإزاحة المنافذ في الفتحات الموجودة في مجموعة مسند راحة اليد، وقم بمحاذاة فتحات المسامير الموجودة على لوحة النظام مع فتحات المسامير الموجودة على مجموعة مسيند ,احة البد.
	- 2 أعد تركيب المسامير التي تثبت لوحة النظام بمجموعة مسند راحة اليد.

3 ٪ قم بتوجيه كبل الهوائي، وتجنب حافة مسند راحة اليد والرقاقة، ثم قم بلصقها على لوحة النظام.

ِ نسبيه: لتجنب تلف الكمبيوتر، قم بتوجيه كبل الهوائي بعيدًا عن حافة مسند راحة اليد والرقاقة.

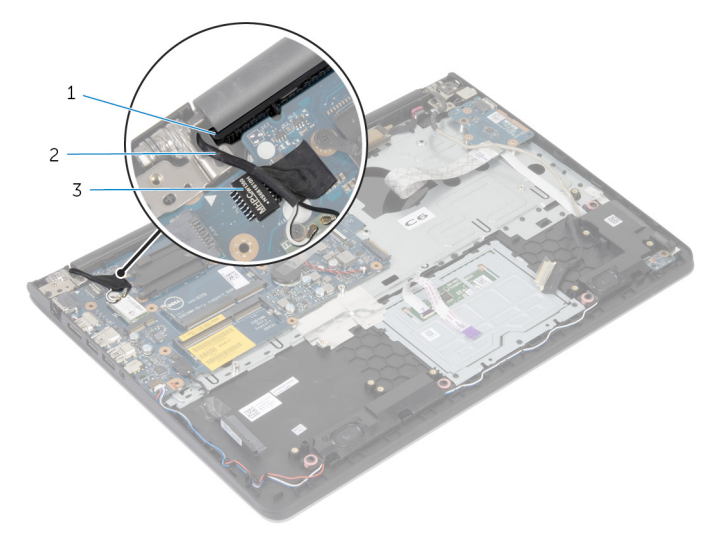

1 ̪˸̰د ا˧ةر ̤ا ̾د 2 كاˈل ̤ا ائي̶و 3 رقاقة

#### 4 ٪ قم بتوصيل كبل محرك الاقراص الثابتة بلوحة النظام. ȓ

- **1** أعد وضع <u>المشتت الحراري</u>
- **2** أعد وضع <u>جموعة الشاشة</u>.
- **3** أعد وضع إ<u>طار القاعدة</u>.
- **4** أعد وضع <u>لوحة المفاتيح</u>
	- <mark>5</mark> أعد وضع <u>المروحة</u>
- <mark>6</mark> أعد وضع <u>البطاقة اللاسلكية</u>
- 7 أعد وضع <u>وحدة(وحدات) الذاكرة</u>.
- 8 اتبع الإجراءات من الخطوة ك $_5$  إلى الخطوة 5 في إعادة وضع <u>محرك الاقراص الثابتة</u>. ȓ
	- 9 أعد وضع <u>البطارية</u>
	- 10 أعد وضع <u>غطاء القاعدة</u>.

### إزالة مجموعة الشاشة

<span id="page-64-0"></span>تحذير : قبل العمل داخل الكمبيوتر، اقرأ معلومات الانمان التي تم إرفاقها مع الكمبيوتر، واتبع الخطوات الوادة في <u>قبل العمل داخل الكمبيوتر</u> . بعد العمل ⚠ داخل الكمبيوتر، اتبع التعليات الواردة في <u>بعد العمل داخل الكمبيوتر</u> للتعرف علي المعلومات ا⁄مِضافية الخاصة بافضل ممارسات الاممان، راجع الصفحة الرئيسية الخاصة بالتّوافق <sup>التنظ</sup>يمي من خلال dell.com/regulatory\_compliance.

### المتطلبات <mark>الائ</mark>ىاسية

- 1 فم بإزالة <u>غطاء القاعدة</u>
	- 2 فم بإزالة ا<u>لبطارية</u>
- لاسِع الإجراءات من الخطوة 1 إلى الخطوة ك $\,$  في إزالة م<u>حرك الاقراص الثابتة</u>  $\,$ ȓ
	- 4 فم بإزالة ا<u>لمروحة</u>
	- 5 ٪ مَّ بإزالة ل<u>وحة المفاتيح</u>
	- **6** قم بإزالة إ<u>طار القاعدة</u>.

#### ان(مجراء

- افصل كبلات الهوائي عن البطاقة اللاسلكية. $\: \blacksquare$
- 2 ٪ قُمْ بإزالة المسامير التي تثبت مفصلات الشاشة بمجموعة مسند راحة اليد.

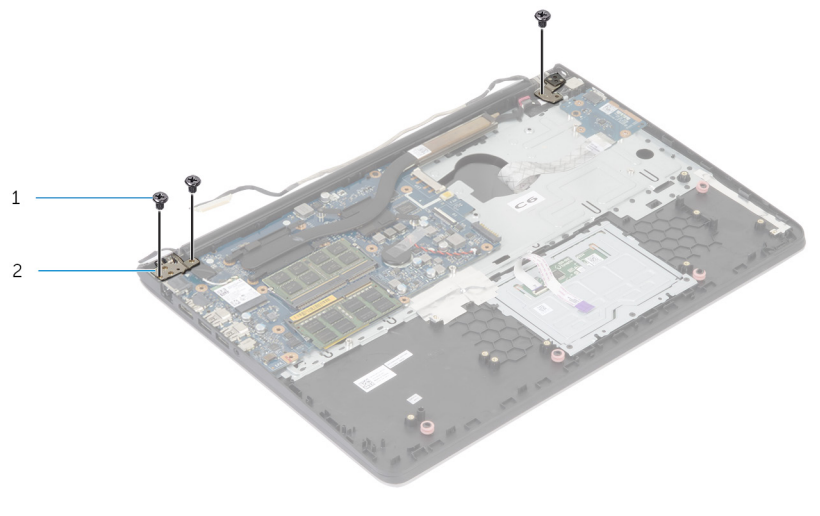

1 لما ̪˅˸ ̾ر) 3( 2 ̪فصلات ̤اش˅˺ة) 2(

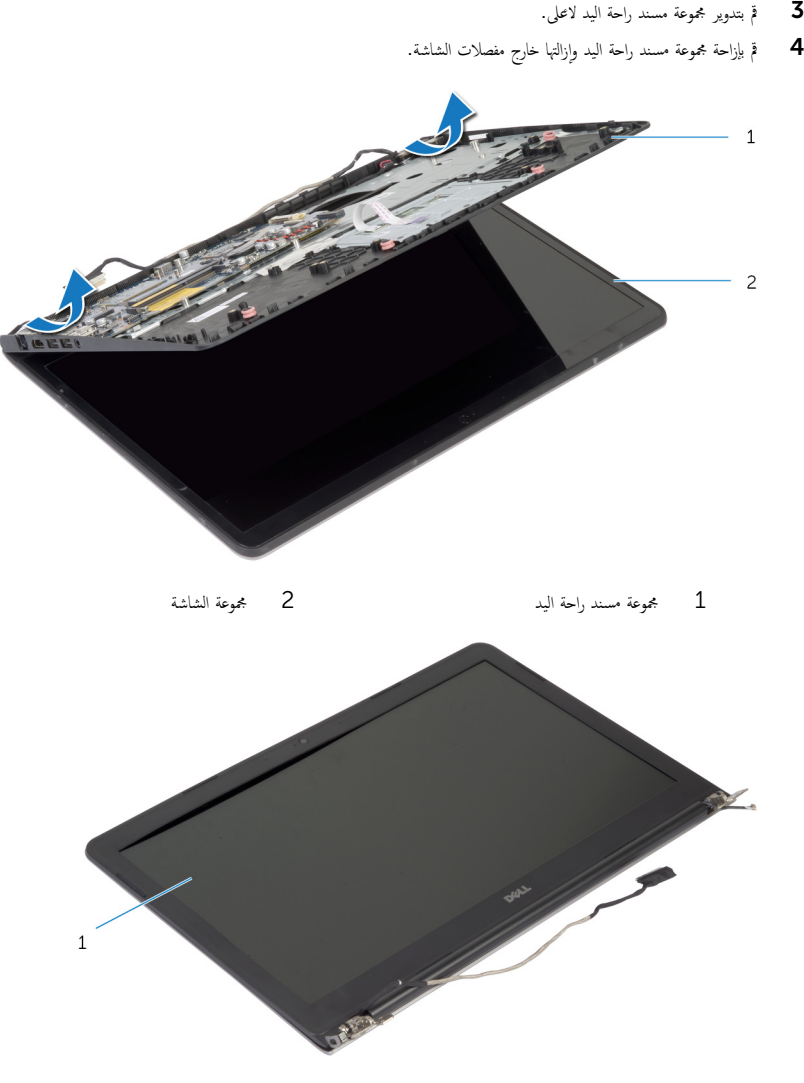

محوعة الشاشة $\quad \, 1$ 

# إعادة وضع مجموعة الشاشة

<span id="page-66-0"></span>تحذير : قبل العمل داخل الكمبيوتر، اقرأ معلومات الانمان التي تم إرفاقها مع الكمبيوتر، واتبع الخطوات الوادة في <u>قبل العمل داخل الكمبيوتر</u> . بعد العمل ⚠ داخل الكمبيوتر، اتبع التعليات الواردة في <u>بعد العمل داخل الكمبيوتر</u> للتعرف علي المعلومات ا⁄مِضافية الخاصة بافضل ممارسات الاممان، راجع الصفحة الرئيسية الخاصة بالتّوافق <sup>التنظ</sup>يمي من خلال dell.com/regulatory\_compliance.

#### ا∕لإجراء

- $\!1$   $\!$   $\!$  أ $\!$  إن إراحة أغطية المفصلة الموجودة على مجموعة مسند راحة اليد أسفل مفصلات الشاشة.
	- 2 ٪ قم بمحاذاة فتحات المسامير الموجودة في مجموعة مسند راحة اليد مع فتحات المسامير الموجودة في مفصلات الشاشة.
		- اضغط على مفصلات الشاشة، واعد تركيب المسامير التي تثبت مفصلات الشاشة في مجموعة مسند راحة اليد.
			- 4 ٪ قم بتوجيه كبل الهوائى، وتجنب حافة مسند راحة اليد والرقاقة، ثم قم بلصقها على لوحة النظام.

#### ِ تنبيه: لتجنب تلف الكمبيوتر، قم بتوجيه كبل الهوائي بعيدًا عن حافة مسند راحة اليد والرقاقة.

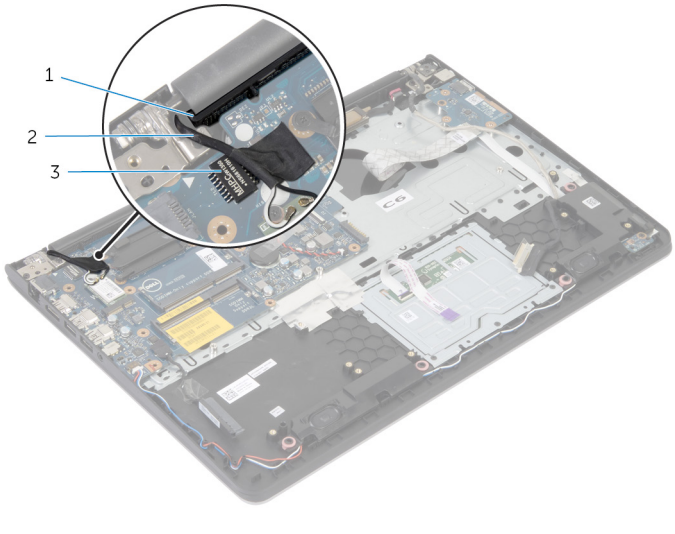

- 1 ̪˸̰د ا˧ةر ̤ا ̾د 2 كاˈل ̤ا ائي̶و
	- .<br>3 أفاقة

## المتطلبات الائ*ت*اسية

- 1 أعد وضع إ<u>طار القاعدة</u>.
- **2** أعد وضع <u>لوحة المفاتيح</u>
	- <mark>3</mark> أعد وضع <u>المروحة</u>
- ▲ اتبع الإجراءات من الخطوة ك<sup>5</sup> إلى الخطوة 5 في إعادة وضع <u>محرك الاقراص الثابتة</u>. ȓ
	- <mark>5</mark> أعد وضع <u>البطارية</u>
	- **6** أعد وضع <u>غطاء القاعدة</u>.

### إزالة مسند راحة اليد

تحذيو ً. قبل العمل داخل الكمبيوتر، اقرأ معلومات الانمان التي تم إرفاقها مع الكمبيوتر، واتبع الخطوات الوادة في ق<u>بل العمل داخل الكمبيوتر</u> . بعد العمل ⚠ داخل الكمبيوتر، اتبع التعليات الواردة في <u>بعد العمل داخل الكمبيوتر</u> للتعرف علي المعلومات ا⁄مِضافية الخاصة بافضل ممارسات الاممان، راجع الصفحة الرئيسية الخاصة بالتّوافق <sup>التنظ</sup>يمي من خلال dell.com/regulatory\_compliance.

- 1 فم بإزالة <u>غطاء القاعدة</u>
	- 2 فَمَ بِإِزالَةِ ا<mark>لبطاريةِ</mark>
- لاسِع الإجراءات من الخطوة 1 إلى الخطوة ك $\,$  في إزالة م<u>حرك الاقراص الثابتة</u>  $\,$ ȓ
	- 4 فم بإزالة ا<u>لمروحة</u>
	- 5 في بإزالة ل<u>وحة المفاتيح</u>
	- **6** قم بإزالة إ<u>طار القاعدة</u>.
	- 7 ٪ قم بإزالة <u>المشتت الحراري</u> .
		- 8 قم بإزالة لوحة <mark>1/0</mark>
	- 9 في بإزالة <u>مكيرات الصوت</u>
	- 10 فم بإزالة <u>مجموعة الشاشة</u>
	- 11 ﴿ بِإِزَالَةِ <u>مِنفَذْ مُحَارِمِ السِّيْ</u>رِ.
	- 12 ٪ قم بإزالة ل<u>وحة مصباح الحالة</u>.

الاچراء

ـ أمَّ بإزالة المسامير التي تثبت لوحة النظام بمسند راحة اليد.

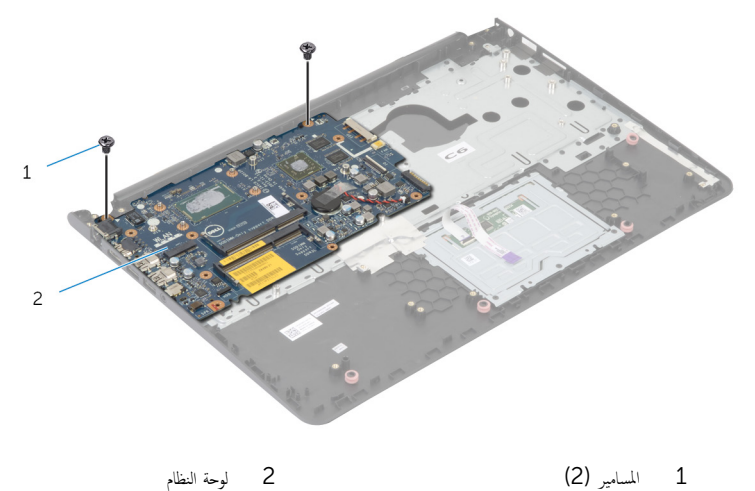

 $\overline{c}$ لوحة النظام

70

2 ارفع لوحة النظام من الحافة الداخلية، وحرر المنافذ من الفتحات الموجودة في مسند راحة اليد.

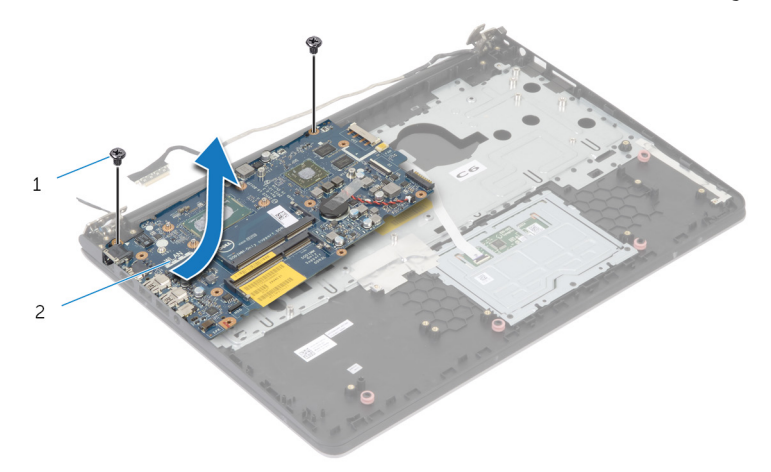

 $\overline{c}$ لوحة النظام

1 المسامير (2)

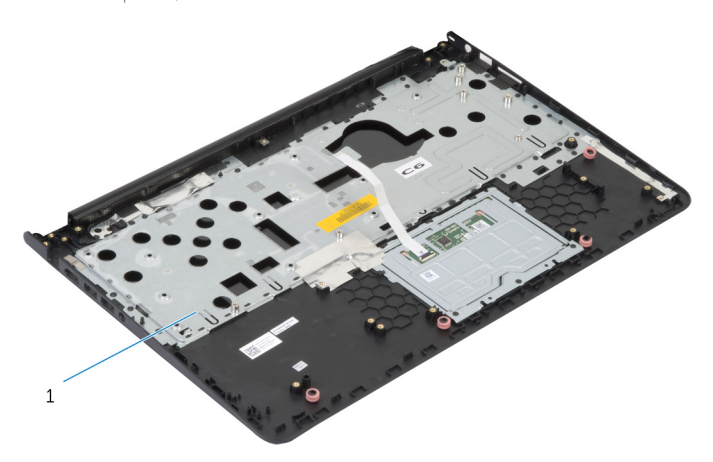

1 مسند راحة اليد

## إعادة وضع مسند راحة اليد

تحذيو . قبل العمل داخل الكمبيوتر ، اقرأ معلومات الانمان التي تم ٳرفاقها مع الكمبيوتر ، واتبع الخطوات الوادة في ق<u>بل العمل داخل الكمبيوتر</u> . بعد العمل ⚠ داخل الكمبيوتر، اتبع التعليات الواردة في <u>بعد العمل داخل الكمبيوتر</u> للتعرف علي المعلومات ا⁄مِضافية الخاصة بافضل ممارسات الاممان، راجع الصفحة الرئيسية الخاصة بالتّوافق <sup>التنظ</sup>يمي من خلال dell.com/regulatory\_compliance.

#### انځ او

- $\!1$   $\!$  قم بإزاحة منفذ سماعة الرأس في الفتحة الموجودة في مجموعة مسند راحة اليد، ومحاذاة فتحات المسامير الموجودة على لوحة النظام مع فتحات المسامير الموجودة على مجموعة مسند راحة اليد.
	- 2 أعد تركيب المسامير التي تثبت لوحة النظام بمجموعة مسند راحة اليد.

- 1 أعد وضع ل<u>وحة مصباح الحالة</u> .
- **2** أعد وضع <u>منفذ محامئ التيار</u>
- 3 أعد وضع <u>مجموعة الشاشة</u>.
- 4 ٪ أعد وضع <u>مكيرات الصوت</u>
	- <mark>5</mark> أعد وض<sub>اً</sub> ل<u>وحة I/O</u>
- **6** أعد وضع <u>المشتت الحراري</u>
- **7** أعد وضع <u>إطار القاعدة</u>.
	- 8 أعد وضع ل<u>وحة المفاتيح</u>.
		- 9 أعد وضع <u>المروحة</u>
- 10 اتبع الإجراءات من الخطوة ك $_5$  إلى الخطوة 5 في إعادة وضع <u>محرك الاقراص الثابتة</u>. ȓ
	- 11 ǫȓ̉د ̀عو ̤ا [̻ةˋط˅ر](#page-15-0) .
	- 12 أعد وضع <u>غطاء القاعدة</u>.
#### إزالة إطار الشاشة

<span id="page-72-0"></span>⚠ تحذير : قبل العمل داخل الكمبيوتر، اقرأ معلومات الانمان التي تم إرفاقها مع الكمبيوتر، واتبع الخطوات الوادة في <u>قبل العمل داخل الكمبيوتر</u> . بعد العمل داخل الكمبيوتر، اتبع التعليات الواردة في <u>بعد العمل داخل الكمبيوتر</u> للتعرف علي المعلومات ا⁄مِضافية الخاصة بافضل ممارسات الاممان، راجع الصفحة الرئيسية الخاصة بالتّوافق <sup>التنظ</sup>يمي من خلال dell.com/regulatory\_compliance.

#### المتطلبات <mark>الائ</mark>ىاسية

لاحظة: تسري هذه التعليمات على أجمخزة الكمبيوتر المحمول غير المزودة بشاشة تعمل باللمس فقط.

- 1 فم بإزالة <u>غطاء القاعدة</u>
	- 2 فم بإزالة ا<mark>لبطارية.</mark>
- لاسِع الإجراءات من الخطوة 1 إلى الخطوة ك<sup>ى</sup> في إزالة <u>محرك الاقراص الثابتة</u> .<br>اتبع الإجراءات من المخطوة 1 ȓ
	- 4 فم بإزالة ا<mark>لمروحة</mark>
	- 5 ٪ مَّ بإزالة ل<u>وحة المفاتيح</u>.
	- **6** فم بإزالة إ<u>طار القاعدة</u>.
	- 7 ٪ قم بإزالة <u>مجموعة الشاشة</u>.

الاچراء

باستخدام أطراف أصابعك، ارفع الحواف الداخلية لاطار الشاشة بعناية.

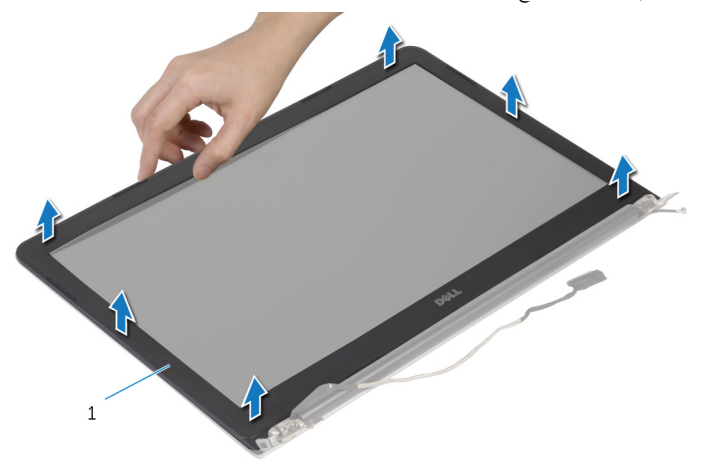

طار الشاشة  $1$ 

# إعادة وضع إطار الشاشة

<span id="page-74-0"></span>تحذير : قبل العمل داخل الكمبيوتر، اقرأ معلومات الانمان التي تم إرفاقها مع الكمبيوتر، واتبع الخطوات الوادة في <u>قبل العمل داخل الكمبيوتر</u> . بعد العمل ⚠ داخل الكمبيوتر، اتبع التعليات الواردة في <u>بعد العمل داخل الكمبيوتر</u> للتعرف علي المعلومات ا⁄مِضافية الخاصة بافضل ممارسات الاممان، راجع الصفحة الرئيسية الخاصة بالتّوافق <sup>التنظ</sup>يمي من خلال dell.com/regulatory\_compliance.

#### انځيواء

قم بمحاذاة إطار الشاشة مع الغطاء الخلفي للشاشة وأدخل إطار الشاشة في مكانه بعناية.

- 1 أعد وضع <u>مجموعة الشاشة</u> .
- **2** أعد وضع ل<u>وحة المفاتيح</u>.
- 3 أعد وضع <u>إطار القاعدة</u>.
	- 4 أعد وضع <u>المروحة</u>.
- ه اتبع الإجراءات من الخطوة ك $_5$  إلى الخطوة 5 في إعادة وضع <u>محرك الاقراص الثابتة</u>. ȓ
	- **6** أعد وضع <u>البطارية</u>
	- **7** أعد وضع <u>غطاء القاعدة</u>.

#### إزالة لوحة الشاشة

تحذيو : قبل العمل داخل الكمبيوتر ، اقرأ معلومات الانمان التي تم إرفاقها مع الكمبيوتر ، واتبع الخطوات الوادة في ق<u>بل العمل داخل الكمبيوتر</u> . بعد العمل ⚠ داخل الكمبيوتر، اتبع التعليات الواردة في <u>بعد العمل داخل الكمبيوتر</u> للتعرف علي المعلومات ا⁄مِضافية الخاصة بافضل ممارسات الاممان، راجع الصفحة الرئيسية الخاصة بالتّوافق <sup>التنظ</sup>يمي من خلال dell.com/regulatory\_compliance.

#### المتطلبات <mark>الائ</mark>ىاسية

كم ملاحظة: تسري هذه التعليمات على أجمحزة الكمبيوتر المحمول غير المزودة بشاشة تعمل باللمس فقط.

- 1 فم بإزالة <u>غطاء القاعدة</u>
	- 2 فم بإزالة ا<u>لبطارية</u>
- لاسِع الإجراءات من الخطوة 1 إلى الخطوة ك<sup>ى</sup> في إزالة <u>محرك الاقراص الثابتة</u> .<br>اتبع الإجراءات من المخطوة 1 ȓ
	- 4 فم بإزالة ا<mark>لمروحة</mark>
	- 5 ٪ مَّ بإزالة ل<u>وحة المفاتيح</u>.
	- **6** فم بإزالة إ<u>طار القاعدة</u>.
	- 7 ٪ قم بإزالة مجموعة الشاشة.
	- **8** ﴿ بِإِزَالَةٍ إِ<u>طَارِ الشَّاشَةِ</u>.

#### ا∕امچراء

قم بإزالة المسامير المثبتة للوحة الشاشة بالغطاء الخلفي للشاشة.  $\boldsymbol{1}$ 

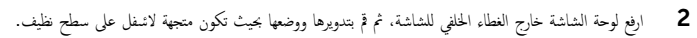

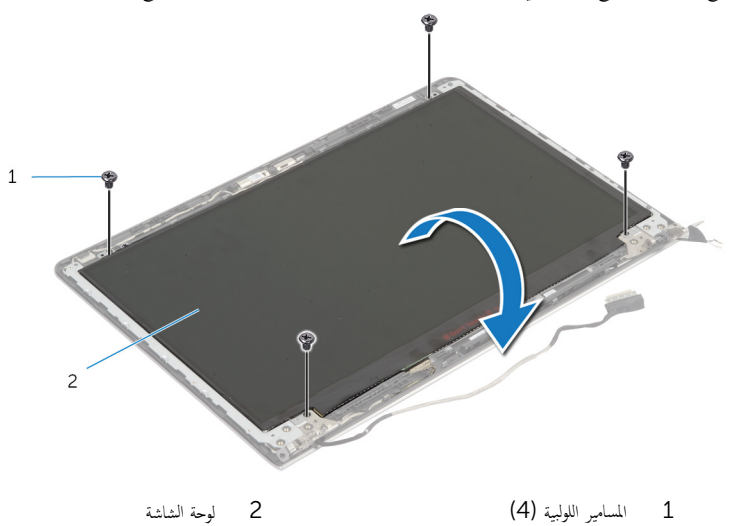

2 لوحة الشاشة

3 افصل كبل الشاشة عن لوحة الشاشة.

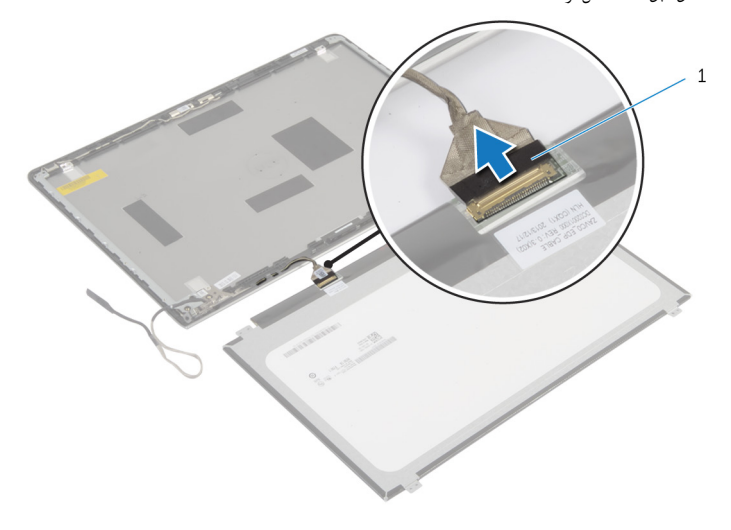

كبل الشاشة  $1$ 

# إعادة وضع لوحة الشاشة

تحذيو ً. قبل العمل داخل الكمبيوتر، اقرأ معلومات الانمان التي تم إرفاقها مع الكمبيوتر، واتبع الخطوات الوادة في ق<u>بل العمل داخل الكمبيوتر</u> . بعد العمل ⚠ داخل الكمبيوتر، اتبع التعليات الواردة في <u>بعد العمل داخل الكمبيوتر</u> للتعرف علي المعلومات ا⁄مِضافية الخاصة بافضل ممارسات الاممان، راجع الصفحة الرئيسية الخاصة بالتّوافق <sup>التنظ</sup>يمي من خلال dell.com/regulatory\_compliance.

#### انځ او

- 1 ٪ صل كبل الشاشة بلوحة الشاشة.
- 2 ̀ع ˧ة̤و ̤اش˅˺ة ̉لى ا̤̏ط˅Ǥ الخ̧في ̧̤ ش˅˺ة و߁ بم˩˅ذاة ̙˕˩˅ت لما ̪˅˸ ̾ر دةˠوالمو ߆ ˧ة̤و ̤اش˅˺ة ̪ع ̙˕˩˅ت لما ̪˅˸ ̾ر دةˠوالمو ߆ ا̤̏ط˅Ǥ الخ̧في للشاشة.
	- ق أعد تركيب المسامير المثبتة للوحة الشاشة بالغطاء الحلفي للشاشة.

- 1 أعد وضع إ<u>طار الشاشة</u>.
- 2 أعد وضع <u>مجموعة الشاشة</u>.
- **3** أعد وضع <u>إطار القاعدة</u>
- 4 أعد وضع ل<u>وحة المفاتيح</u>
	- **5** أعد وضع <u>المروحة</u>.
- ه اتبع الإجراءات من الخطوة ك $_5$  إلى الخطوة 5 في إعادة وضع <u>محرك الاقراص الثابتة</u>. ȓ
	- 7 أعد وضع <u>البطارية</u>
	- **8** أعد وضع <u>غطاء القاعدة</u>.

#### إزالة حاملات الشاشة

<span id="page-78-0"></span>تحذير : قبل العمل داخل الكمبيوتر، اقرأ معلومات الانمان التي تم إرفاقها مع الكمبيوتر، واتبع الخطوات الوادة في <u>قبل العمل داخل الكمبيوتر</u> . بعد العمل ⚠ داخل الكمبيوتر، اتبع التعليات الواردة في <u>بعد العمل داخل الكمبيوتر</u> للتعرف علي المعلومات ا⁄مِضافية الخاصة بافضل ممارسات الاممان، راجع الصفحة الرئيسية الخاصة بالتّوافق <sup>التنظ</sup>يمي من خلال dell.com/regulatory\_compliance.

#### المتطلبات <mark>الائ</mark>ىاسية

لاحظة: تسري هذه التعليمات على أجمخزة الكمبيوتر المحمول غير المزودة بشاشة تعمل باللمس فقط.

- 1 فم بإزالة <u>غطاء القاعدة</u>
	- 2 فم بإزالة ا<mark>لبطارية.</mark>
- لاسِع الإجراءات من الخطوة 1 إلى الخطوة ك<sup>ى</sup> في إزالة <u>محرك الاقراص الثابتة</u> .<br>اتبع الإجراءات من المخطوة 1 ȓ
	- 4 فم بإزالة ا<mark>لمروحة</mark>
	- 5 ٪ مَّ بإزالة ل<u>وحة المفاتيح</u>.
	- **6** فم بإزالة إ<u>طار القاعدة</u>.
	- 7 ٪ قم بإزالة مجموعة الشاشة.
	- 8 ٪ قم بإزالة إ<u>طار الشاشة</u>.

انامچراء

- ق إزالة المسامير المثبتة لحاملات الشاشة بالغطاء الحلفي للشاشة.  $\overline{c}$  $\,1$ 1 ˧˅̪لات ̤اش˅˺ة) 2( 2 لما ̪˅˸ ̾ر) 10(
	-
- 2 ٪ قم بتدوير الحاملات من الحافة الداخلية لتحريرها من الغطاء الخلفي للشاشة.
	- ارفع حاملات الشاشة إلى خارج الغطاء الخلفي للشاشة.  $\bf 3$

# إعادة وضع حاملات الشاشة

<span id="page-80-0"></span>تحذير : قبل العمل داخل الكمبيوتر، اقرأ معلومات الانمان التي تم إرفاقها مع الكمبيوتر، واتبع الخطوات الوادة في <u>قبل العمل داخل الكمبيوتر</u> . بعد العمل ⚠ داخل الكمبيوتر، اتبع التعليات الواردة في <u>بعد العمل داخل الكمبيوتر</u> للتعرف علي المعلومات ا⁄مِضافية الخاصة بافضل ممارسات الاممان، راجع الصفحة الرئيسية الخاصة بالتّوافق <sup>التنظ</sup>يمي من خلال dell.com/regulatory\_compliance.

#### انځ او

- ȓ 1 ߁ Ȕ ˅ˈا˧ةز الح˅̪لات ǫȓ˷فل لأا ̤˸̰ة دةˠوالمو ̉لى ا̤̏ط˅Ǥ الخ̧في ̧̤ ش˅˺ة.
- 2 ٪ قم بمحاذاة فتحات المسامير الموجودة في حاملات الشاشة مع فتحات المسامير الموجودة في الغطاء الحلفي للشاشة.
	- ق أعد تركيب المسامير المثبتة لحاملات الشاشة في الغطاء الخلفي للشاشة.

- 1 أعد وضع <u>إطار الشاشة</u>.
- 2 أعد وضع <u>مجموعة الشاشة</u> .
- **3** أعد وضع <u>إطار القاعدة</u>.
- 4 أعد وضع <u>لوحة المفاتيح</u>
	- <mark>5</mark> أعد وضع <u>المروحة</u> .
- ه اتبع الإجراءات من الخطوة كـ إلى الخطوة 5 في إعادة وضع <u>محرك الاقراص الثابتة</u>. ȓ
	- 7 أعد وضع <u>البطارية</u>
	- **8** أعد وضع <u>غطاء القاعدة</u>.

### إزالة الكاميرا

<span id="page-81-0"></span>تحذيو ً. قبل العمل داخل الكمبيوتر، اقرأ معلومات الانمان التي تم إرفاقها مع الكمبيوتر، واتبع الخطوات الوادة في ق<u>بل العمل داخل الكمبيوتر</u> . بعد العمل ⚠ داخل الكمبيوتر، اتبع التعليات الواردة في <u>بعد العمل داخل الكمبيوتر</u> للتعرف علي المعلومات ا⁄مِضافية الخاصة بافضل ممارسات الاممان، راجع الصفحة الرئيسية الخاصة بالتّوافق <sup>التنظ</sup>يمي من خلال dell.com/regulatory\_compliance.

### المتطلبات <mark>الائ</mark>ىاسية

لاحظة: تسري هذه التعليمات على أجمخزة الكمبيوتر المحمول غير المزودة بشاشة تعمل باللمس فقط.

- 1 فم بإزالة <u>غطاء القاعدة</u>
	- 2 فم بإزالة ا<u>لبطارية</u>
- لاسِع الإجراءات من الخطوة 1 إلى الخطوة ك<sup>ى</sup> في إزالة <u>محرك الاقراص الثابتة</u> .<br>اتبع الإجراءات من المخطوة 1 ȓ
	- 4 فم بإزالة ا<mark>لمروحة</mark>
	- 5 ٪ مَّ بإزالة ل<u>وحة المفاتيح</u>.
	- <mark>6</mark> قم بإزالة إ<u>طار القاعدة</u>.
	- 7 ٪ قم بإزالة مجموعة الشاشة.
	- **8** ﴿ بِإِزَالَةٍ إِ<u>طَارِ الشَّاشَةِ</u>.

#### ان(محراء

إستخدام مخطاط بلاستيكي، ارفع الكاميرا خارج الغطاء الخلفي للشاشة برفق.  $\bm{1}$ 

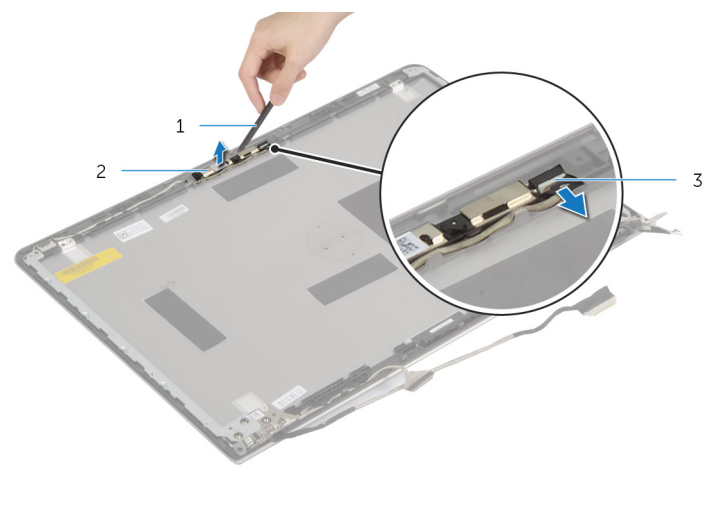

2 مخطاط بلاستيكي $2$  2 الكاميرا  $1$ 

قم كبل الكاميرا **3** 

# إعادة وضع الكاميرا

<span id="page-83-0"></span>تحذير : قبل العمل داخل الكمبيوتر، اقرأ معلومات الانمان التي تم إرفاقها مع الكمبيوتر، واتبع الخطوات الوادة في <u>قبل العمل داخل الكمبيوتر</u> . بعد العمل ⚠ داخل الكمبيوتر، اتبع التعليات الواردة في <u>بعد العمل داخل الكمبيوتر</u> للتعرف علي المعلومات ا⁄مِضافية الخاصة بافضل ممارسات الاممان، راجع الصفحة الرئيسية الخاصة بالتّوافق <sup>التنظ</sup>يمي من خلال dell.com/regulatory\_compliance.

#### انځيواء

- 1 ٪ صل كبل الكاميرا بالكاميرا.
- 2 ٪ قم بمحاذاة الكاميرا مع دعامات المحاذاة الموجودة على الغطاء الخلفي للشاشة.

- 1 أعد وضع <u>إطار الشاشة</u>.
- 2 أعد وضع <u>مجموعة الشاشة</u> .
- <mark>3</mark> أعد وضع <u>إطار القاعدة</u>.
- **4** أعد وضع <u>لوحة المفاتيح</u>.
	- <mark>5</mark> أعد وضع <u>المروحة</u>
- ه اتبع الإجراءات من الخطوة ك $_5$  إلى الخطوة 5 في إعادة وضع <u>محرك الاقراص الثابتة</u>. ȓ
	- **7** أعد وضع <u>اليطارية</u>
	- **8** أعد وضع <u>غطاء القاعدة</u>.

### إزالة الغطاء الخلفي للشاشة ومجموعة الهوائي

تحذيو ً. قبل العمل داخل الكمبيوتر، اقرأ معلومات الانمان التي تم إرفاقها مع الكمبيوتر، واتبع الخطوات الوادة في ق<u>بل العمل داخل الكمبيوتر</u>. بعد العمل ⚠ داخل الكمبيوتر، اتبع التعليات الواردة في <u>بعد العمل داخل الكمبيوتر</u> للتعرف علي المعلومات ا⁄مِضافية الخاصة بافضل ممارسات الاممان، راجع الصفحة الرئيسية الخاصة بالتّوافق <sup>التنظ</sup>يمي من خلال dell.com/regulatory\_compliance.

### المتطلبات <mark>الائ</mark>ىاسية

كمِ ) ملاحظة: تسري هذه التعليات على أجمزة الكمبيوتر المحمول المزودة بشاشة لا تعمل باللمس فقط.

- 1 فخ بإزالة <u>غطاء القاعدة</u>.
	- 2 فم بإزالة ا<u>لبطارية</u>
- لاسِع الإجراءات من الخطوة 1 إلى الخطوة ك<sup>ى</sup> في إزالة <u>محرك الاقراص الثابتة</u> .<br>اتبع الإجراءات من المخطوة 1 ȓ
	- 4 فم بإزالة ا<mark>لمروحة</mark>
	- 5 ٪ مَّ بإزالة ل<u>وحة المفاتيح</u>
	- **6** فم بإزالة إ<u>طار القاعدة</u>
	- 7 ٪ قم بإزالة مجموعة الشاشة.
	- **8** فم بإزالة إ<u>طار الشاشة</u>.
	- 9 ٪ قم بإزالة <u>حاملات الشاشة</u>
		- 10 فم بإزالة ا<mark>لكاميرا</mark>

#### ان(مجراء

قم بإزالة كبل الشاشة وكبل الكاميرا من أدلة التوجيه الموجودة على الغطاء الخلفى للشاشة.

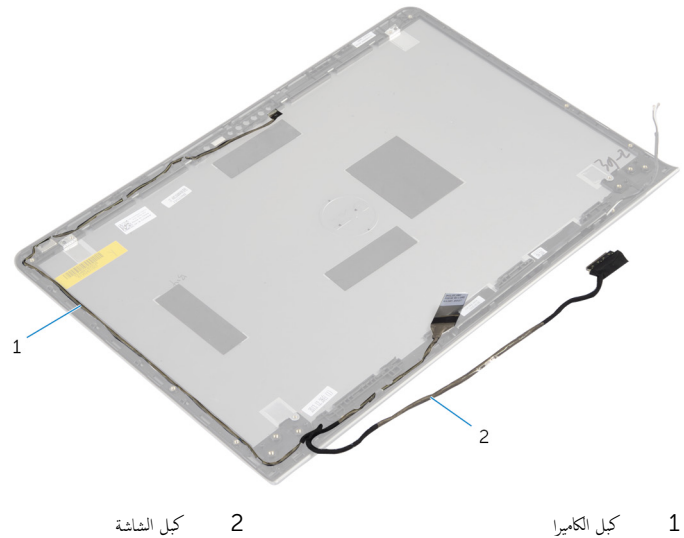

كبل الشاشة

كبل الكاميرا

## إعادة وضع الغطاء الخلفي للشاشة ومجموعة الهوائي

تحذيو ً. قبل العمل داخل الكمبيوتر، اقرأ معلومات الانمان التي تم إرفاقها مع الكمبيوتر، واتبع الخطوات الوادة في ق<u>بل العمل داخل الكمبيوتر</u> . بعد العمل ⚠ داخل الكمبيوتر، اتبع التعليات الواردة في <u>بعد العمل داخل الكمبيوتر</u> للتعرف علي المعلومات ا⁄مِضافية الخاصة بافضل ممارسات الاممان، راجع الصفحة الرئيسية الخاصة بالتّوافق <sup>التنظ</sup>يمي من خلال dell.com/regulatory\_compliance.

#### الاچراء

قم بتوجيه كبل الشاشة وكبل الكاميرا خلال أدلة التوجيه الموجودة على الغطاء الخلفي للشاشة.

- 1 أعد وضع <u>الكاميرا</u>.
- 2 في أعد وضع <u>حاملات الشاشة</u> .
	- 3 أعد وضع <u>إطار الشاشة</u>.
	- 4 أعد وضع <u>مجموعة الشاشة</u> .
	- **5** أعد وضع <u>إطار القاعدة</u>
	- **6** أعد وضع <u>لوحة المفاتيح</u>
		- **7** أعد وضع <u>المروحة</u> .
- 8 اتبع الإجراءات من الخطوة ك<sup>5</sup> إلى الخطوة 5 في إعادة وضع <u>محرك الاقراص الثابتة</u>. ȓ
	- 9 أعد وضع <u>البطارية</u>
	- 10 أعد وضع <u>غطاء القاعدة</u>.

# (BIOS) تحديث نظام الادِخال والاخِراج الائساسي

قد تحتاج إلى تحديث نظام الإدخال والإخراج الاشاسي (BIOS) عندما يكون هناك تحديثًا متاحًا أو بعد إعادة تركيب لوحة النظام. لتحديث نظام الإدخال<br>. والإخراج الائساسي (BIOS):

- ابدأ تشغل الكمموتي  $\mathbf 1$
- 2 اذهب إلى dell.com/support.
- 3 ٪ إذا كان لديك رمز الخدمة الخاص بالكمبيوتر، فاكتب رمز الخدمة الخاص بالكمبيوتر وانقر فوق **إرسال**.

إذا لم يكن لديك رمز الخدمة الخاص بالكمبيوتر، فانقر فوق **أكتشاف المنتج الخاص بي** لكي تسمح بالأكتشاف التلقائي لرمز الحدمة.

**ملاحظة:** في حالة عدم اكتشاف رمز الخدمة تلقائيًا، فحدد المنتج الخاص بك من ضمن فئات المنتجات. ؚ<br>:

- 4 القر فوق Get Drivers and Downloads (جلب برامج التشفيل والتنزيلات).
	- 5 انقر فوق View All Drivers (عوض كل برامج التشغيل).
	- **6** في القائمة المنسدلة **نظام التشغيل** حدد نظام التشغيل المثبت على الكمبيوتر لديك.
		- 7 انقر فوق BIOS (فظام الايدخال والايخراج الائساسي).
- 8 القر فوق Download File (تنزيل الملف) لتنزيل أحدث إصدار من BIOS للكبيوتر .
- 9 في الصفحة التالية، حدد Single-file download (تنزيل ملف واحد) وانقر فوق Continue (متابعة).
	- 10 ٪ قَمِ بحفظ الملف وبمجرد اكتمال التنزيل، انتقل إلى المجلد حيث تم حفظ ملف تحديث BIOS.
	- 11 انقر نقرًا مزدوجًا فوق رمز ملف تحديث نظام BIOS واتبع الارشادات التي تظهر على الشاشة.

#### مصادر المساعدة الذاتية

يمكنك الحصول على المعلومات والتعليمات بشأن منتجات Dell وخدماتها باستخدام مصادر المساعدة الذاتية عبر الانتِرنت.

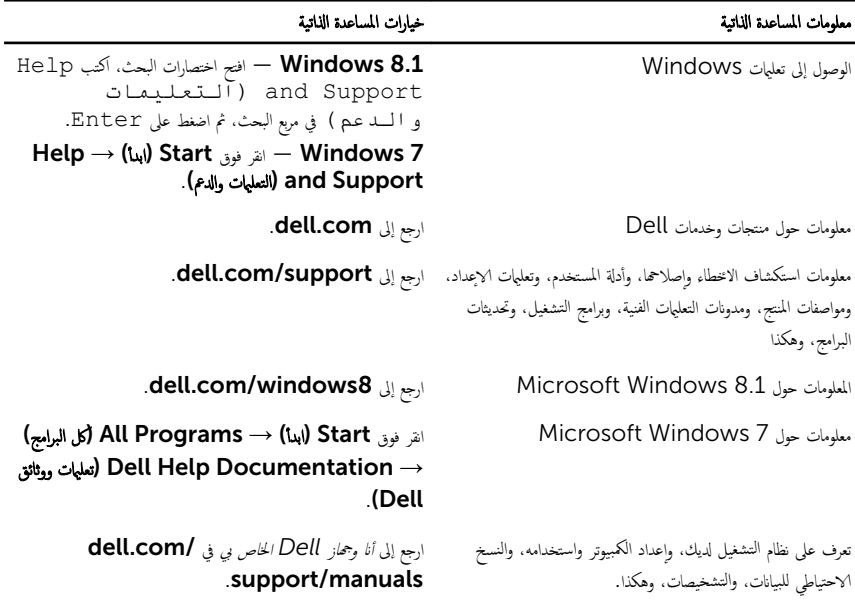

#### Dell الاتصال بشركة

للاتصال بشركة Dell. أو الدعم الفني، أو مشكلات خدمة العملاء، ارجع إلى d**ell.com/contactdell.** 

كم) ملاحظة: وتختلف حالة التوافر وفقًا للدولة والمنتج، وقد لا تتوفر بعض الخدمات في بلدك.

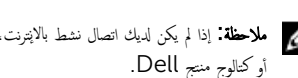

كيم ̰ك ع̤ا ر˜و ̉لى ̪˅ت̪ع̧و Գ˒ص˅ل ̉لى ةر̙˅˒و ̤ا اǤނ الخ˅˽ة ˈك ǫȓو Ȕا̻ص˅ل ̤اش˩ن ǫȓو ةرا̤ف˅˒و ̙ ̪لا˧ظة: Ȕاذا ߺ ̻كن لد̻ك ا˒ص˅ل ̭شط لإ˅ˈ Ṷ̏ ̭تǙ˕ر او کتالوج منتج Dell.